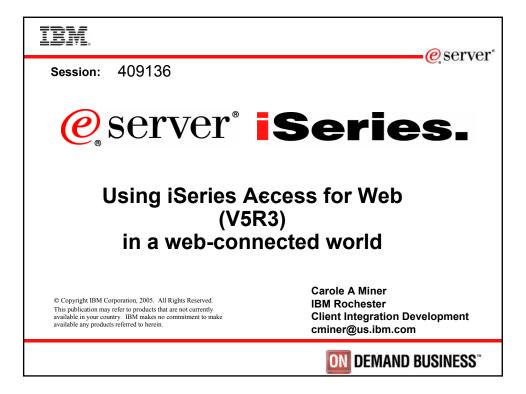

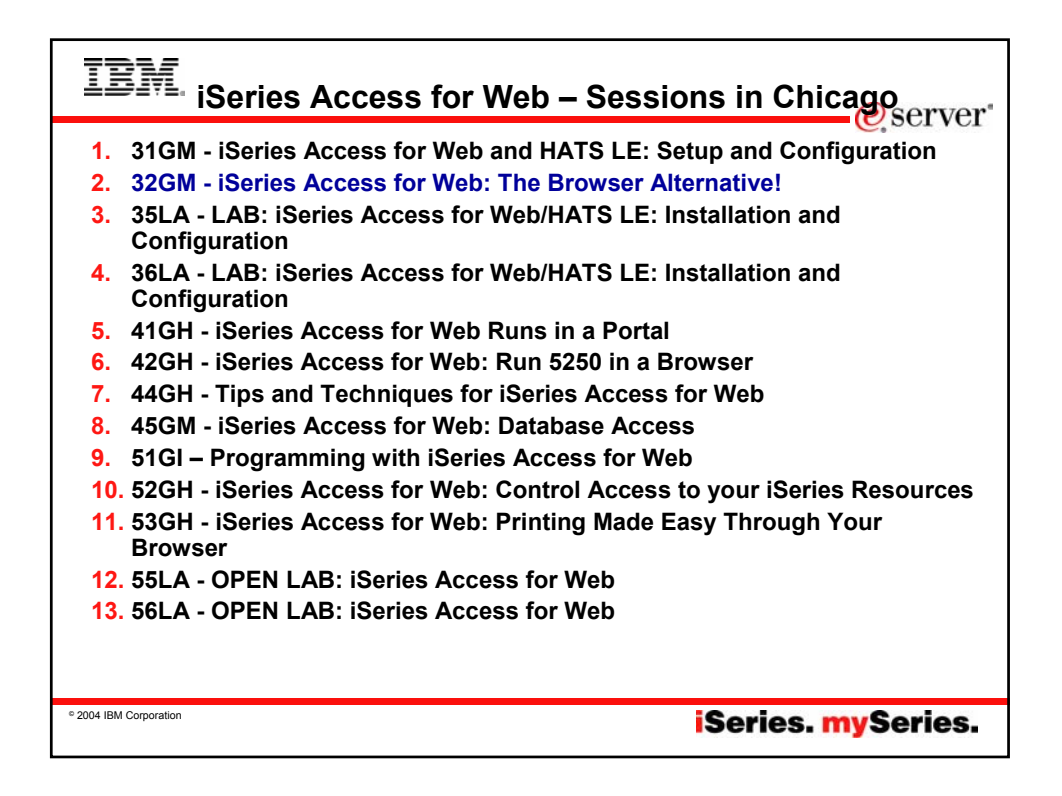

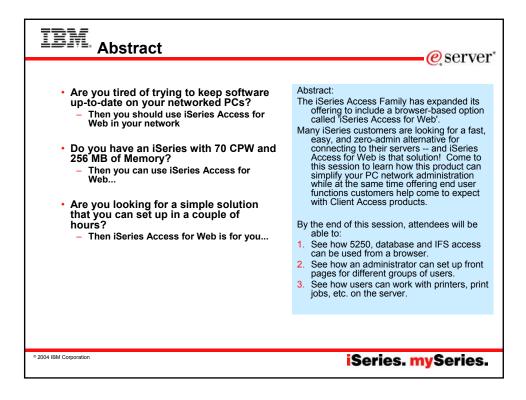

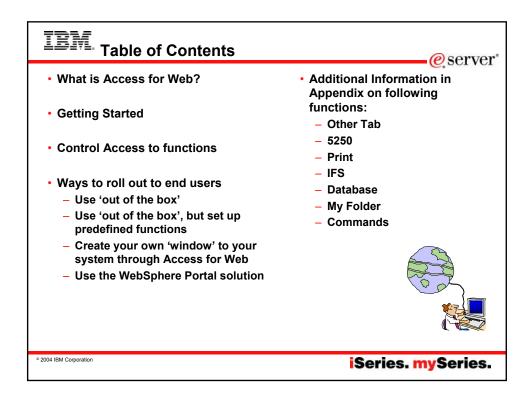

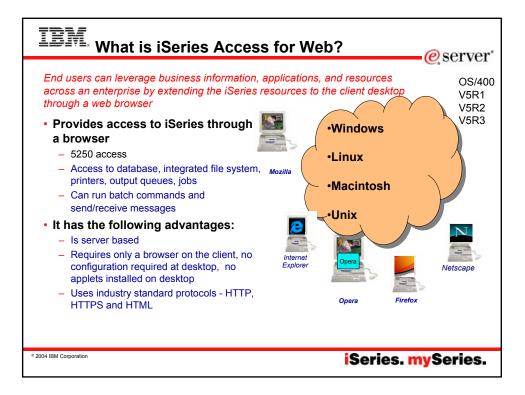

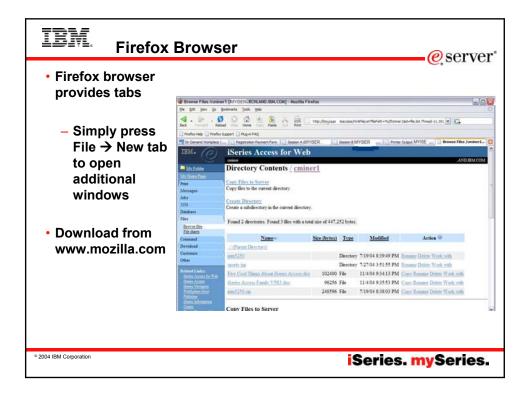

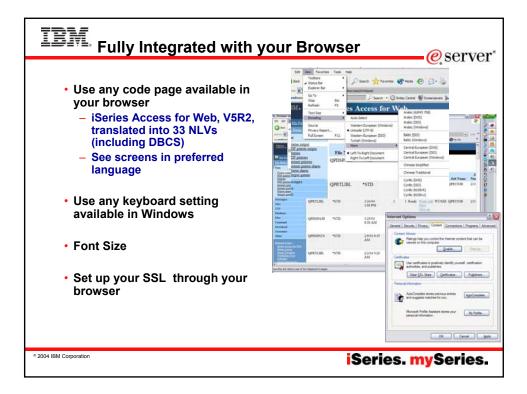

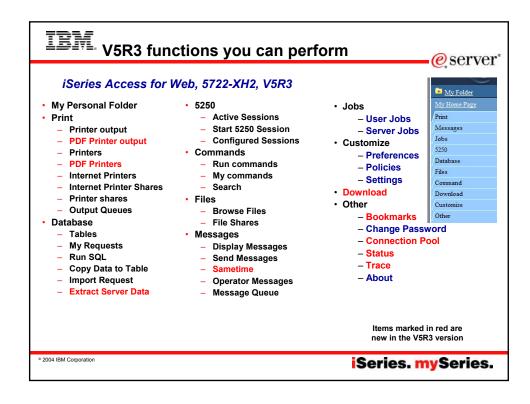

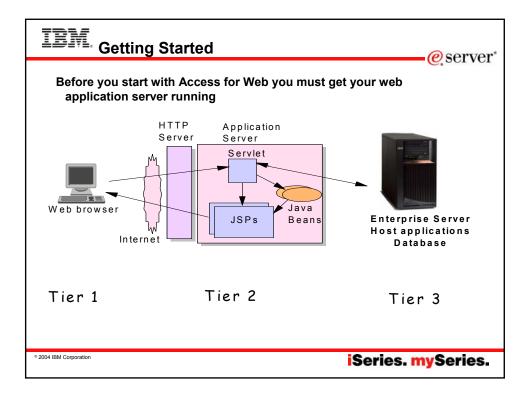

| Web Application Server Options |                                                                                                    |                                 |  |  |  |  |
|--------------------------------|----------------------------------------------------------------------------------------------------|---------------------------------|--|--|--|--|
|                                | Web Application Server                                                                                                   | Minimum iSeries<br>Requirements |  |  |  |  |
| 5722-DG1                       | ASF Tomcat<br>•The ASF Tomcat web application server is part of the no-<br>charge IBM HTTP Server for iSeries (5722-DG1) | 70 CPW<br>256 MB memory         |  |  |  |  |
|                                | •WebSphere Application Server Advanced Edition V4<br>•WebSphere Application Server Advanced Edition Single<br>Server V4  |                                 |  |  |  |  |
| Ships with i5<br>/5R3          | WebSphere Application Server V5.0 Express for iSeries                                                                    | 300 CPW<br>512 MB memory        |  |  |  |  |
|                                | WAS V5.0 Base and WAS V5.0 Network Deployment                                                                            |                                 |  |  |  |  |
| Ships with i5<br>V5R3          | WebSphere Application Server Express V5.1                                                                                | 300 CPW<br>512 MB memory        |  |  |  |  |
|                                | WAS V5.1 Base and WAS V5.1 Network Deployment                                                                            |                                 |  |  |  |  |
|                                | •WebSphere Portal - Express for Multiplatforms V5.0.2<br>•WebSphere Portal - Expess Plus for Multiplatforms V5.0.2       | 750 CPW<br>2 GB memory          |  |  |  |  |
| Ships with i5<br>V5R3          | WebSphere Application Server – Express V6.0                                                                              | 300 CPW<br>512 MB memory        |  |  |  |  |

© 2004 IBM Corporation

iSeries. mySeries.

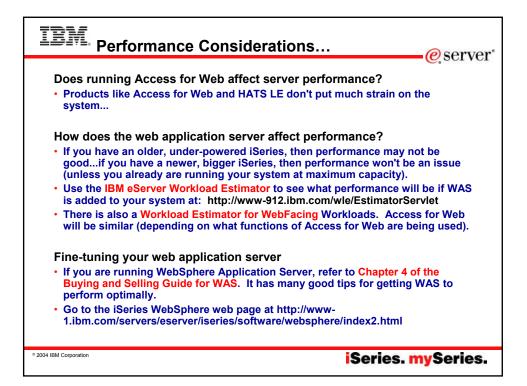

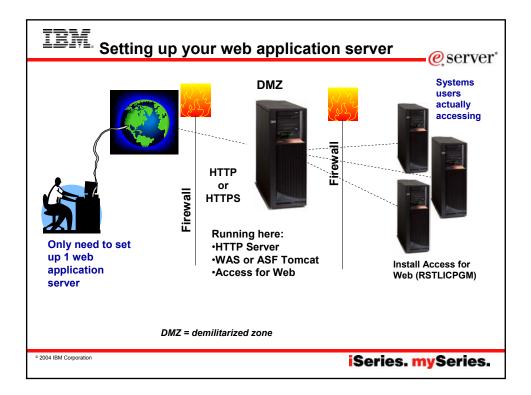

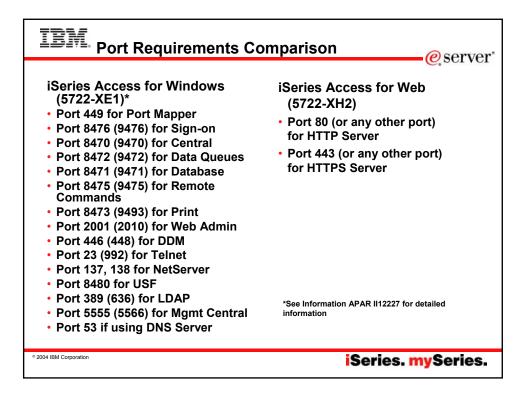

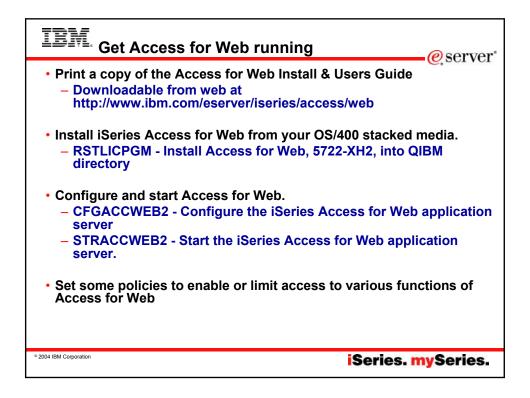

|                                                             | Series Access for Web - Microsoft Internet Explorer                                                                                                    |                                                                         |                        |  |
|-------------------------------------------------------------|----------------------------------------------------------------------------------------------------|-------------------------------------------------------------------------|------------------------|--|
| file falt giew Pgvarte                                      | the second second second second second second second second second second second second second second second se                                                                                                    |                                                                         |                        |  |
| G tax • 🔘 • 💌                                               | 🖹 🐔 🔎 Search 👷 Favorites 📽 Hada 🙆 🍰 🎡 🗔                                                                                                    | 3 · 🖵                                                                   |                        |  |
| Agit and Philip Journe Like                                 | n.com/servers/eerver/serves/access/veb/doc.html #v5r3                                                                                                    | ~                                                                       | Letz * mywebsearch + * |  |
| Search for                                                  |                                                                                                    |                                                                         |                        |  |
| iSeries Access for Web                                      | iSeries Access for Web<br>Documentation for ISeries Access for Web                                                                                                    |                                                                         |                        |  |
| Bupport<br>Library<br>Aficies<br>Presentations              | 1280<br>1280<br>2881<br>Otal Documentation, Readme lifes, Addes, Presentations                                                                                                    |                                                                         |                        |  |
| 'Readme' files                                              | VSR3                                                                                                    |                                                                         | 1                      |  |
| Related Spice<br>Series Access Home<br>HKTS Limited Edition | VSR3 iSenes Access for Web is supported on VSR2 05:400 and VSR3 iS/05<br>(VSR3 iSenes Access for Web - Instalation and Usage<br>Refer to the <u>iSenes information</u> Center Navigate to<br>Connecting to Senes - Choose your connection + Usenes Access + | English<br>or<br>select a language at the<br>Service information Center |                        |  |
| Head Puttesher<br>WebSphere on Kienes<br>Kienes Information | Series Access for Web<br>Heart Configuring the use of authenticated WebSphere credential for Single<br>Sign-On (SSO) with VSR3 Steries Access for Web portlets and WebSphere<br>Portal Express for Series VS 0.                                             | home page                                                               | -                      |  |
| Center<br>Feedback                                          | VSR3 (Beries Access for Web with WebSphere Portal - Express for (Series<br>VS.0 - Setup/Configuration Example                                                                                                    | PDE                                                                     |                        |  |
|                                                             | VSR3 (Series Access for Web with WebSphere Application Server (WAS) -<br>Express for (Series V5.1 - Setup/Configuration Example                                                                                                    | EDE                                                                     |                        |  |
| F                                                           | VSR3 iDeries Access for Web with WAS - Express for iDeries V5.0 -<br>Setup/Configuration Example                                                                                                    | EDE                                                                     |                        |  |
|                                                             | VSR3 (Series Access for Web w/b VAS V5.1 for (Series (Base and Network<br>Deployment Editors) - Setup/Configuration Example                                                                                                    | PDF                                                                     |                        |  |
|                                                             | VSR3 (Genes Access for Web with WAS V5.0 for (Series (Base and Network<br>Deployment Editions) - Setup/Configuration Example                                                                                                    | FOF                                                                     |                        |  |
|                                                             | VSR3 (Series Access for Web with Apache Software Foundation (ASF) Tomcal - Setap/Configuration Example                                                                                                    | POF                                                                     |                        |  |
|                                                             | URL interfaces to iSeries Access for Web                                                                                                    | POF                                                                     |                        |  |
| 1                                                           |                                                                                                    |                                                                         | S Internet             |  |

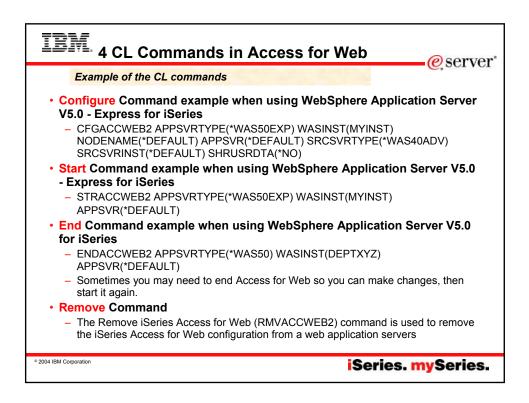

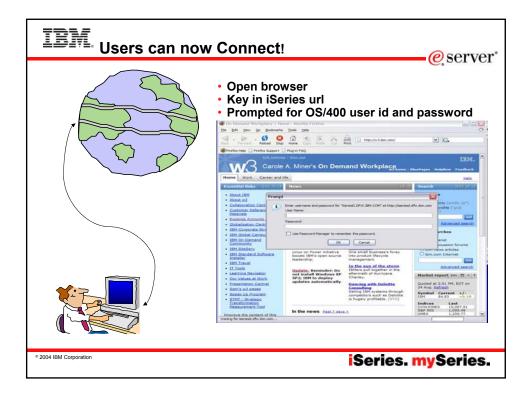

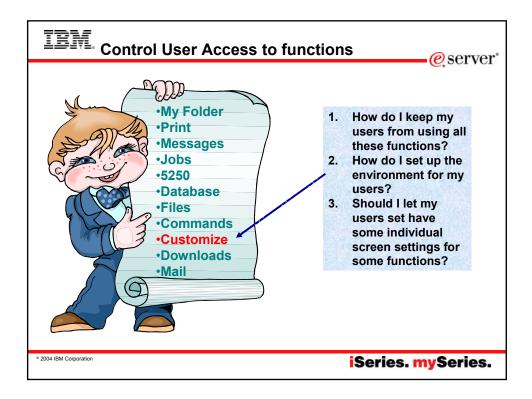

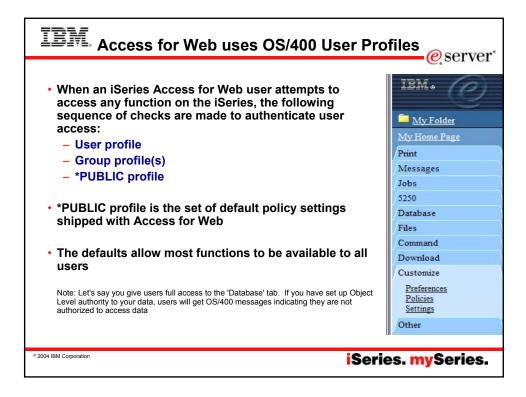

| <b>-</b>                                                 | IEM.                                                                    | iSeı     | ies Access fo        | or Web                                                                   |
|----------------------------------------------------------|-------------------------------------------------------------------------|----------|----------------------|--------------------------------------------------------------------------|
| Policies are used to control<br>access to iSeries Access | My Folder                                                               | Polic    |                      | LP1163                                                                   |
| for Web functions                                        | My Home Page                                                            | Profile: | *PUBLIC              |                                                                          |
|                                                          | Messages                                                                | Action   | Category             | Description                                                              |
| <ul> <li>For example, a Files</li> </ul>                 | Jobs<br>5250                                                            | Edit     | 5250                 | 5250 user interface custom settings.                                     |
| access policy can be set to                              | J2J0<br>Database                                                        | Edit     | Command              | Run batch command custom settings.                                       |
|                                                          | Files                                                                   | Edit     | Customize            | Preferences and policy administration custom settings.                   |
| Deny or restrict a user or                               | Command                                                                 | Edit     | Database             | Database tables, requests, and run SQL custom settings.                  |
| group from accessing the                                 | Download                                                                | Edit     | Database connections | Create and edit database connection definitions.                         |
| file function.                                           | Customize                                                               | Edit     | Download             | Download packages custom settings.                                       |
|                                                          | Preferences                                                             | Edit     | Files                | Integrated file system and file share custom settings.                   |
| <ul> <li>Policies are saved and</li> </ul>               | Policies                                                                | Edit     | General              | Page layout, language and character set custom settings.                 |
| associated with the                                      | <u>Settings</u>                                                         | Edit     | Jobs                 | Work with jobs custom settings.                                          |
| appropriate iSeries user or                              | Other                                                                   | Edit     | Mail                 | Send mail custom settings.                                               |
|                                                          | Related Links:                                                          | Edit     | Messages             | Display messages, send messages, and message queue custom setting        |
| group profile.                                           | iSeries Access for Web<br>iSeries Access                                | Edit     | My Folder            | My Folder custom settings.                                               |
| <ul> <li>Each 'Category' expands</li> </ul>              | iSeries Navigator                                                       | Edit     | Print                | Printer output, printers, printer shares and output queue custom setting |
|                                                          | WebSphere Host<br>Publisher                                             | Edit     | Sametime             | Lotus Sametime custom settings.                                          |
| for granular control                                     | <u>iSeries Information</u><br><u>Center</u><br>iSeries Resource Library | Edit     | Other                | Change password and other miscellaneous custom settings.                 |

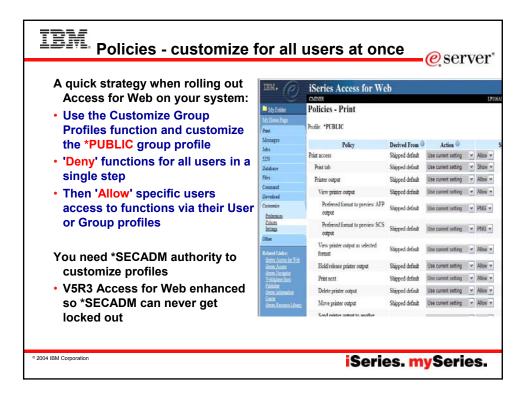

|                                                          |                                                                                                    |                                      |                 |                     | eserve @                         |  |  |  |
|----------------------------------------------------------|----------------------------------------------------------------------------------------------------|--------------------------------------|-----------------|---------------------|----------------------------------|--|--|--|
| Preferences are used to control<br>how functions operate | P) Proferences - Ny Folder (LP11648.RCHLAND.BM.COM) - Nicrosoft Internet Explorer     Ele Jet Jet Parties Tools (see |                                      |                 |                     |                                  |  |  |  |
| now functions operate                                    |                                                                                                    | 💽 🗟 🐔 🔎 Seach 👷                      | -               | 0 6·3 🖬             | •                                |  |  |  |
|                                                          | mywebsearch +                                                                                                    |                                      |                 | Sciences & Curo     | Nana 🛢 Pocietar 🖯 Gares •        |  |  |  |
| <ul> <li>For example, a user can</li> </ul>              | . 3                                                                                                    | CMINER                               |                 |                     | LPHIGABRO                        |  |  |  |
| select which columns to                                  | My Telder                                                                                                    | Preferences - My                     | Folder          |                     |                                  |  |  |  |
|                                                          | Mylline Zage                                                                                                    | Maximum folder items allow           | ad Nomina       |                     |                                  |  |  |  |
| display when viewing a the                               | Print<br>Messages                                                                                                    | Maximum folder size allower          |                 |                     |                                  |  |  |  |
| My Folder list                                           | Jobs                                                                                                    |                                      |                 |                     |                                  |  |  |  |
| •                                                        | 5250                                                                                                    | Preference                           | Derived From    | Action 🔍            | Setting                          |  |  |  |
| <ul> <li>By default, all users can</li> </ul>            | Database                                                                                                    | My Folder link                       | Shipped default | Use current setting | <ul> <li>Show ~</li> </ul>       |  |  |  |
| configure their own                                      | Filmi                                                                                                    | Mark folder items<br>opened incoened | Shipped default | Use current setting | v Yes v                          |  |  |  |
| -                                                        | Download                                                                                                    | My Folder notification               | Shipped default | Use current setting | E-mail and Sametime *            |  |  |  |
| preferences                                              | Customize                                                                                                    | Notify on new folder items           | Shipped default | Use current setting | * Yes *                          |  |  |  |
| <ul> <li>Preferences are saved and</li> </ul>            | Polisies<br>Setting                                                                                                  | Notify on folder items<br>threshold  | Shipped default | Use current setting | • Yes •                          |  |  |  |
| associated with the user's                               | Other                                                                                                    | Folder items threshold               | Shipped default | Use current setting | ✓ 100 ✓ %                        |  |  |  |
| iSeries user profile                                     | Related Links:                                                                                                    | Notify on folder size<br>threshold   | Shipped default | Use current setting | v Yes v                          |  |  |  |
|                                                          | Genera Access for Web<br>Genera Access                                                                               | Folder size threshold                | Shipped default | Use current setting | × 100 × %                        |  |  |  |
|                                                          | Serie Scipit<br>Tetioten lind                                                                                        | E-mail address to notify             | E-mail address  | Use current setting | v cniner@us.ibm.com              |  |  |  |
|                                                          | Diffeter<br>Generation                                                                                               | Sametime user to notify              | Shipped default | Use current setting | *                                |  |  |  |
|                                                          | Center<br>Genera Resconta Librar                                                                                     | My Folder columns                    | Shipped default | Use current setting | v Columns                        |  |  |  |
|                                                          |                                                                                                    | My Folder sort column                | Shipped default | Use current setting | ✓ Date/Time ✓                    |  |  |  |
|                                                          |                                                                                                    | My Folder sort order                 | Shipped default | Use current setting | <ul> <li>Descending *</li> </ul> |  |  |  |
|                                                          |                                                                                                    | Save Cancel Apply                    |                 |                     |                                  |  |  |  |

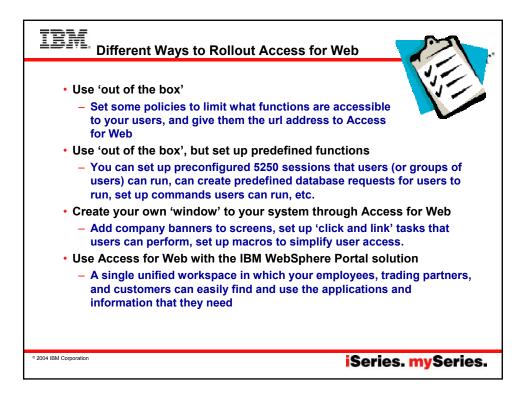

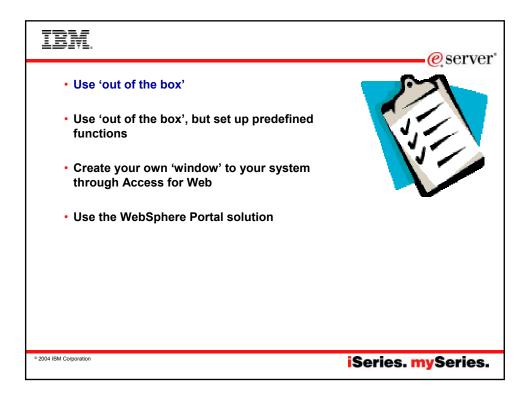

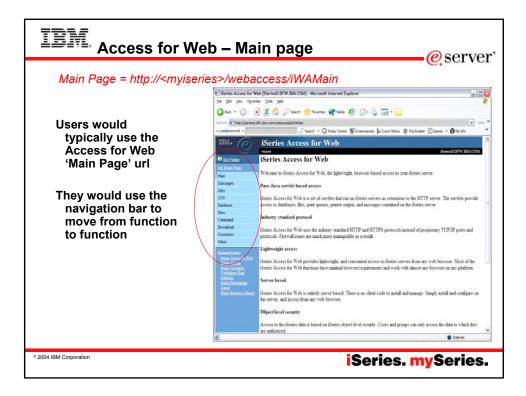

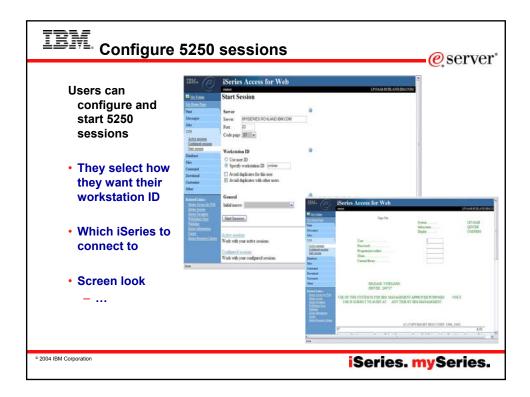

| IBM. Run (                                                                                                    | 5250 sessions                                                                                                 | @server                                                                                                    |
|----------------------------------------------------------------------------------------------------|----------------------------------------------------------------------------------------------------|----------------------------------------------------------------------------------------------------|
| <ul> <li>Users can<br/>start new<br/>5250<br/>sessions</li> <li>Users can<br/>reconnect to<br/>a previously<br/>active<br/>session</li> </ul> |                                                                                                    | Secret String String Str |
| Out of the box<br>look                                                                                                    | •http:// <myise< th=""><th>eries&gt;/webaccess/iWAMain<br/>eries&gt;/webaccess/iWAMain?tab=5250</th></myise<> | eries>/webaccess/iWAMain<br>eries>/webaccess/iWAMain?tab=5250                                                                                                    |
| © 2004 IBM Corporation                                                                                                    |                                                                                                    | iSeries. mySeries.                                                                                                    |

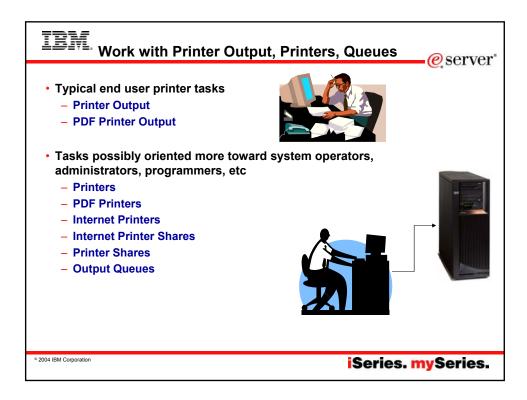

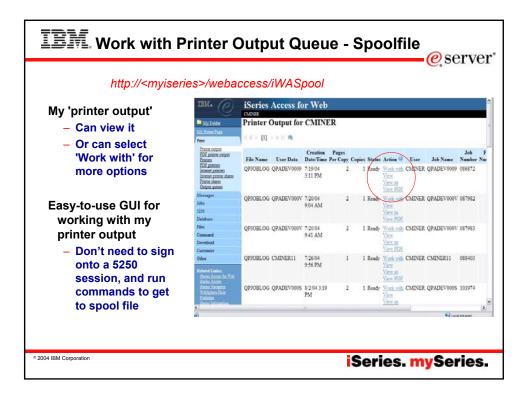

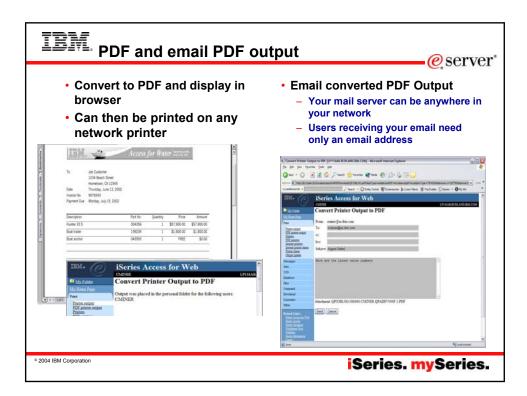

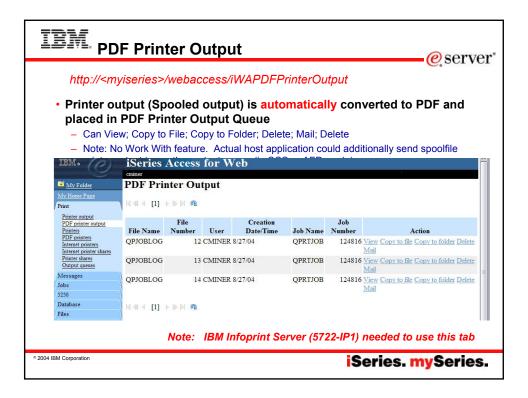

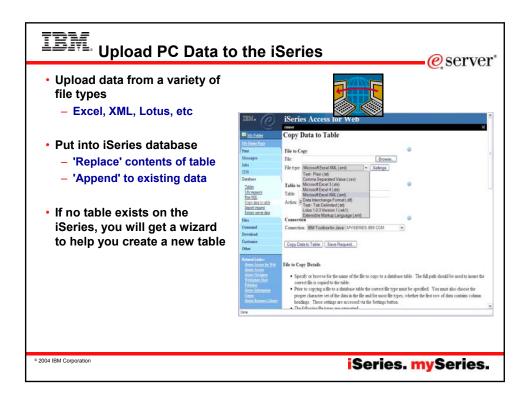

|                                                                      |                                        | and the second second second            |                      |                           |                |                 |                            |    |
|----------------------------------------------------------------------|----------------------------------------|-----------------------------------------|----------------------|---------------------------|----------------|-----------------|----------------------------|----|
|                                                                      | Gie Edit Vew Go                        | e [LP116AB.RCHLAN<br>Bookmarks [bols b) |                      | a Firefox                 |                |                 | 5                          |    |
| My Folder Copy Data to Table                                         | De for les fo                          |                                         |                      | 152                       |                |                 |                            |    |
| My Home Page                                                         | Back Amount Re                         | tood ites Home of                       |                      | 🗟 [] Mip-Jip126abi<br>Int | 016/vebeccess/ | WACBUBRed       |                            |    |
| Print Table Employee.table does not exist.                           | 🕃 Firefox mob 🗋 Firefo                 | x Support 🗋 Plug-In FAG                 | 1                    |                           |                |                 |                            |    |
| Messages Create options                                              | IBM. (P)                               | iSeries A                               |                      |                           |                |                 |                            |    |
| Jobs       O View or change column definitions before creating table | e                                      | mine                                    |                      |                           |                |                 | LPHIAB RCHLAND IBMO        | OM |
| 5150 Create table using the source file's column definitions         | Mr Tolder                              | Table Col                               | umn Definiti         | ons                       |                |                 |                            | _  |
| Database                                                             | My Hone Page                           |                                         |                      |                           |                |                 |                            | -  |
| OK Cancel                                                            | Prest<br>Messages                      |                                         | clicking Create Tabl |                           | annended. 1    | ou can change a | y of the column definition |    |
| Tables                                                               | Jobs                                   | 1.000                                   |                      |                           |                |                 |                            |    |
|                                                                      | \$250                                  | Column                                  | Description          | Type                      |                |                 | cale Sample Data           |    |
| <ul> <li>Wizard to help you</li> </ul>                               | Database                               | EMPNO                                   |                      | CHAR                      | ¥ 6<br>¥ 9     | 0               | 200340<br>ROY              |    |
| create an iSeries                                                    | Tables<br>My sequents                  | MIDINIT                                 |                      | CHAR                      | v 9<br>v 1     | 0               | ROI                        |    |
|                                                                      | Rtar SQL<br>Cepy data to table         | LASTNAME                                |                      | CHAR                      | ¥ 10           | 0               | ALONZO                     |    |
| table from your PC                                                   | Import report                          | WORKDEPT                                |                      | CHAR                      | - 3            | 0               | E21                        |    |
| spreadsheet                                                          | Estract server data                    | PHONENO                                 |                      | CHAR                      | - 4            | 0               | 5698                       |    |
| Spicadoneet                                                          | Command                                | HIREDATE                                |                      | CHAR                      | ¥ 8            | 0               | 5/5/47                     |    |
|                                                                      | Deveload                               | JOB                                     |                      | CHAR                      | ~ 8            | 0               | FIELDREP                   |    |
|                                                                      | Customize                              | EDLEVEL                                 |                      | FLOAT V                   | 0              | 0               | 16.0                       |    |
|                                                                      | Other                                  | SEX                                     |                      | CHAR                      | w 1            | 0               | М                          |    |
|                                                                      | Robind Links:<br>Series Acress for Web | BIRTHDATE                               |                      | CHAR                      | * 8            | 0               | 1/1/01                     |    |
|                                                                      | ilmin Acons                            | SALARY                                  |                      | FLOAT -                   | 0              | 0               | 23840:0                    |    |
|                                                                      |                                        | BONUS                                   |                      | FLOAT V                   | 0              | 0               | 500.0                      |    |
|                                                                      | dienes Navantine<br>Webüphers Hant     |                                         |                      | FLOAT Y                   | 0              | 0               | 1907.0                     |    |
|                                                                      | Webüpbers Hert<br>Publisher            | COMM                                    |                      | STOKI .                   |                |                 |                            |    |
|                                                                      | Wahlishers Hast                        | COMM<br>Create Table                    | Cancel               | ruski -                   |                |                 |                            |    |

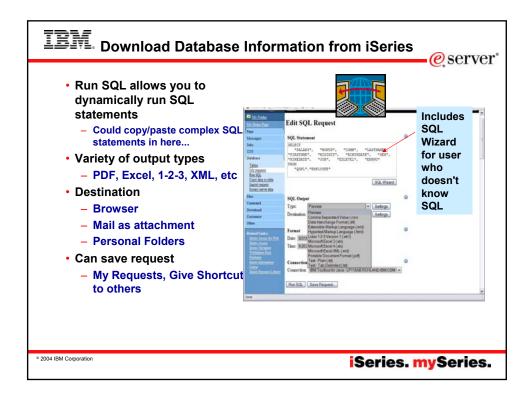

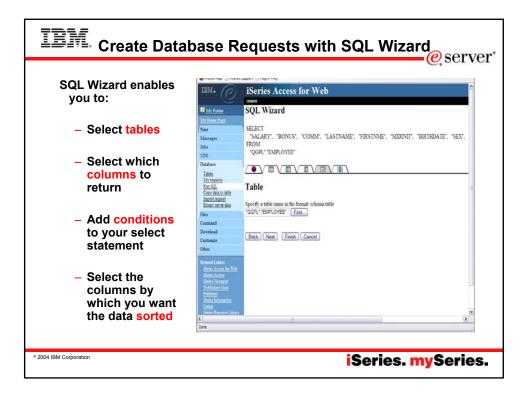

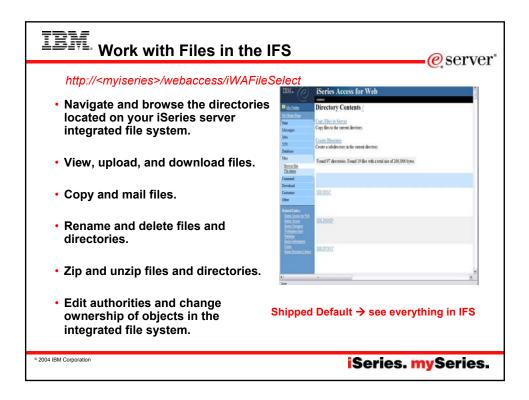

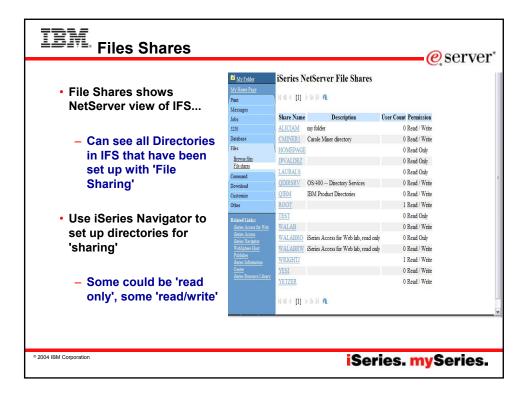

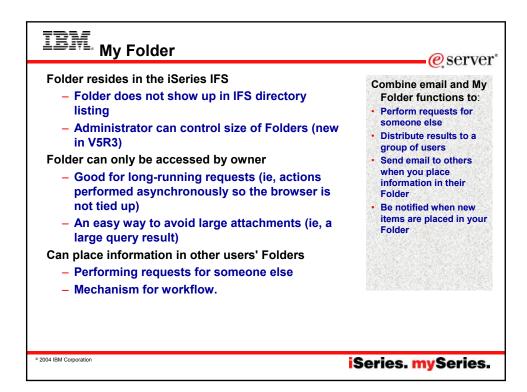

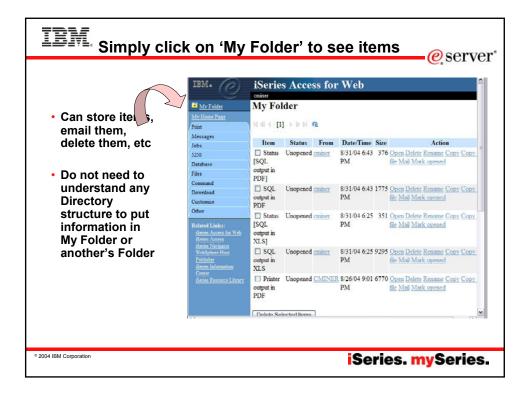

| IBM. (0)                                 | iSeries A                                                                                                    | ccess f               | or Web                      | Search                                            |
|------------------------------------------|----------------------------------------------------------------------------------------------------|-----------------------|-----------------------------|---------------------------------------------------|
|                                          | Search for                                                                                                    | C                     | <b>1</b>                    | for Command                                       |
| My Folder                                | Search 101                                                                                                    | · Comma               | ands                        |                                                   |
| My Home Page                             | Command: work                                                                                                    | active jobs           | 0                           |                                                   |
| Messages                                 | Library: *LIBL                                                                                                    |                       |                             |                                                   |
| Jobs                                     | LIDIALY: LIDI                                                                                                    |                       | IBM.                        | iSeries Access for Web                            |
| 5250                                     | N.                                                                                                    |                       | e                           | cniner                                            |
| Database                                 | Search by:                                                                                                    |                       | My Folder                   | Work with Active Jobs (WRKACTJOB)                 |
| Files                                    | and a second second sec |                       | My Home Page                |                                                   |
| Command                                  | Command n                                                                                                    | ame 💿 Text            |                             | Output * V                                        |
| My commands                              |                                                                                                    |                       | Messages                    | Output 2                                          |
| Run command<br>Search                    | Search                                                                                                    |                       | Jobs                        | Output: Browser                                   |
| Download                                 | N                                                                                                    |                       | 5250                        |                                                   |
| Customize                                | 1                                                                                                    |                       | Database                    | Run Command Submit Batch Job Advanced Save Cancel |
| Other                                    | 44 [1] 2 3                                                                                                    | 4567891               | O D DD DI GR. Files         |                                                   |
| Related Links:                           | Command                                                                                                    | Library               | Description                 | Then                                              |
| iSeries Access for Web<br>iSeries Access | WRKACTJOB                                                                                                    |                       | Work with Active Jobs       | Run Command                                       |
| iSeries Navigator                        | AJ                                                                                                    |                       | P BATS - Work with Active   |                                                   |
| WebSphere Host<br>Publisher              | WRKSBSJOB                                                                                                    |                       | Work with Subsystem Jobs    |                                                   |
| iSeries Information                      | WRKUSRJOB                                                                                                    | and the second second | Work with User Jobs         |                                                   |
| Center<br>iSeries Resource Library       | WRKPMSCH                                                                                                    | OSYS                  | Work With Scheduled Job     |                                                   |
|                                          |                                                                                                    | QSYS                  | Display Active Prestart Job |                                                   |
|                                          | DSPACTPJ                                                                                                    |                       |                             |                                                   |

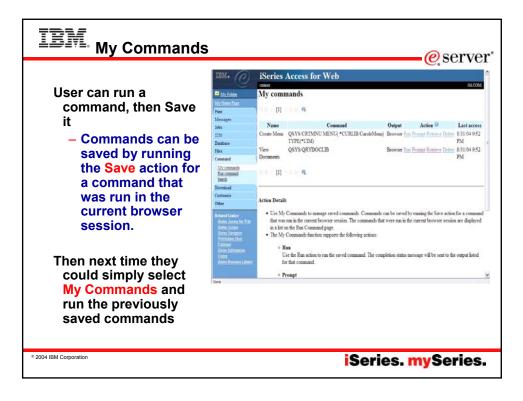

|                                          | iSeries Access for Web                                               | 10 - 10 - 10 - 10 - 10 - 10 - 10 - 10 -                                                                                                    |                                                                                                    |                                                                                                    |                 |                 |                                                                            |
|------------------------------------------|----------------------------------------------------------------------|----------------------------------------------------------------------------------------------------|----------------------------------------------------------------------------------------------------|----------------------------------------------------------------------------------------------------|-----------------|-----------------|----------------------------------------------------------------------------|
|                                          | crimer                                                               | LOOM                                                                                                    | • List                                                                                                    | and ma                                                                                                    | nac             | le v            | our user jobs                                                              |
| My Folder                                | Jobs for cminer                                                      |                                                                                                    |                                                                                                    |                                                                                                    |                 |                 | our active jo                                                              |
| My Home Page                             |                                                                      |                                                                                                    |                                                                                                    | •                                                                                                    |                 |                 | it for your                                                                |
| Print                                    | N 4 4 ( [1] )   N   N   0                                            |                                                                                                    |                                                                                                    | npleted                                                                                                    |                 | •               | it for your                                                                |
| Messages                                 |                                                                      |                                                                                                    | 001                                                                                                    | inpicted                                                                                                    | 100             | 5               |                                                                            |
| lobs                                     | Job Status Type Entered System                                       | Action                                                                                                    |                                                                                                    |                                                                                                    |                 |                 |                                                                            |
| lobs                                     |                                                                      | ob Log Printer Output Properties                                                                                                    |                                                                                                    |                                                                                                    |                 |                 |                                                                            |
| Server jobs                              |                                                                      | ob Log Printer Output Properties                                                                                                    |                                                                                                    |                                                                                                    |                 |                 |                                                                            |
| 5250<br>Datahase                         | QPADEV0009 Running Interactive 9/1/04 11:25:01 AM Hold Delete/End In | iSeries A                                                                                                    | Access for                                                                                                    | Web                                                                                                    |                 |                 | COM                                                                        |
| Jacabase<br>Files                        | N44 (1) >>> Q                                                        | Server Jo                                                                                                    | bs for cmin                                                                                                    | ner                                                                                                    |                 |                 |                                                                            |
| Command                                  | ten i [1] i n i e                                                    | Pres (1) +                                                                                                    | b) A                                                                                                    |                                                                                                    |                 |                 |                                                                            |
|                                          |                                                                      | Messages                                                                                                    | Detailed                                                                                                    | Server                                                                                                    | Ran<br>Priority | Thread<br>Count | Action                                                                     |
| Download                                 | an an                                                                | John Jak                                                                                                    | States                                                                                                    |                                                                                                    |                 |                 | Hold Delete End Job Log Properties                                         |
|                                          | Jobs preferences                                                     | John Job<br>Jahn QOYSERVER                                                                                                    | Waiting for                                                                                                    | OS:400 Open List                                                                                                    | 20              | 1               |                                                                            |
| Download                                 | Icles preferences<br>Customize job list preferences                  | ans<br>Interants<br>Store                                                                                                    | Waiting for<br>dequeue<br>Waiting for time                                                                                                  | OS:400 Open List<br>Server<br>OS:400 TCP Database                                                                                                    | 20<br>20        | 1               | Hold Deine End Job Log Properties                                          |
| Download<br>Dustemize                    |                                                                      | dhi QGYSERVER<br>S20<br>Danhase QZDASOINIT<br>Files QZDASOINIT                                                                                                    | Waiting for<br>dequeue<br>Waiting for time<br>interval<br>Waiting for time                                                                  | OS-400 Open List<br>Server<br>OS-400 TCP Database<br>Server<br>OS-400 TCP Database                                                                       | 50              |                 | Hold DebterTool Job Log Properties<br>Hold DebterTool Job Log Properties   |
| Download<br>Dustorrize<br>Other          |                                                                      | Atta QGYSERVER<br>S200<br>Dentase QZDASOINIT<br>Files QTDASODIT                                                                                                    | Waiting for<br>dequeue<br>Waiting for time<br>interval<br>Waiting for time<br>interval<br>Waiting for time                                  | OS 400 Open List<br>Server<br>OS 400 TCP Database<br>Server<br>OS 400 TCP Database<br>Server<br>OS 400 TCP Remote                                        | 20              | 1               |                                                                            |
| Dornload<br>Castonice<br>Other<br>List a | Custonize job list preferences                                       | Bits         OGYSERVER           Statistics         QZDASOINIT           Net         QZDASOINIT           Persisted         QZDASOINIT           Develoat         QZRCSRVS           Other         QZRCSRVS | Waiting for<br>desponse<br>Waiting for time<br>interval<br>Waiting for time<br>interval<br>Waiting for time<br>interval<br>Waiting for time | OS 400 Open List<br>Server<br>OS 400 TCP Database<br>Server<br>OS 400 TCP Database<br>Server<br>OS 400 TCP Remote<br>Command Server<br>OS 400 TCP Remote | 20<br>20        | 1               | Hold Delete End Job Log Properties                                         |
| Dornload<br>Castonice<br>Other<br>List a | Customic job Expreferences                                           | 2013 ENVER<br>Internation<br>Datases<br>Rev<br>Constant<br>Deveload<br>Customer<br>Other                                                                                                    | Waiting for<br>dequeue<br>Waiting for time<br>interval<br>Waiting for time<br>interval<br>Waiting for time<br>interval                      | OS 400 Open List<br>Server<br>OS 400 TCP Database<br>Server<br>OS 400 TCP Database<br>Server<br>OS 400 TCP Remote<br>Command Server                      | 20<br>20<br>20  | 1               | Hold Delete Test Job Los Properties<br>Hold Delete Test Job Los Properties |
| Dornload<br>Castonice<br>Other<br>List a | Customic job Expreferences                                           | Bits         OGYSERVER           Statistics         QZDASOINIT           Net         QZDASOINIT           Persisted         QZDASOINIT           Develoat         QZRCSRVS           Other         QZRCSRVS | Waiting for<br>desponse<br>Waiting for time<br>interval<br>Waiting for time<br>interval<br>Waiting for time<br>interval<br>Waiting for time | OS 400 Open List<br>Server<br>OS 400 TCP Database<br>Server<br>OS 400 TCP Database<br>Server<br>OS 400 TCP Remote<br>Command Server<br>OS 400 TCP Remote | 20<br>20<br>20  | 1               | Hold Deley Test Job.<br>Hold Deley Test Job.                               |

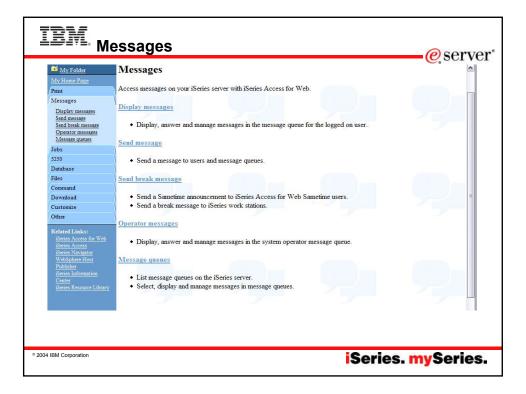

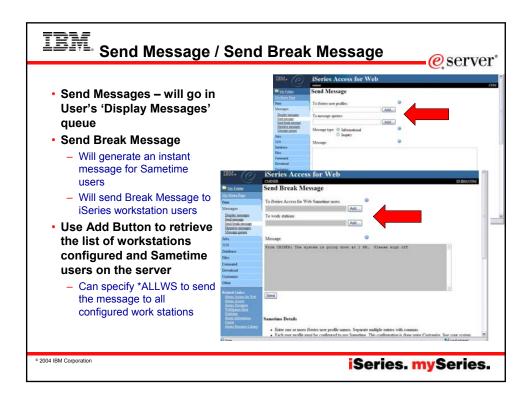

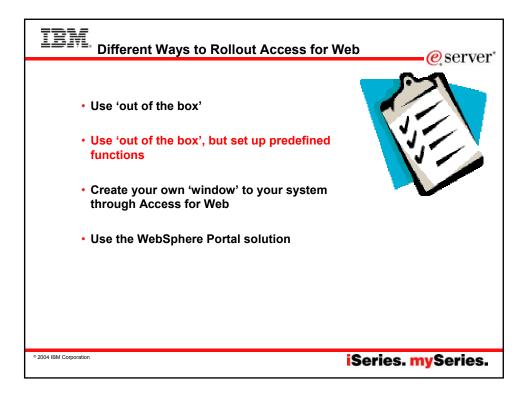

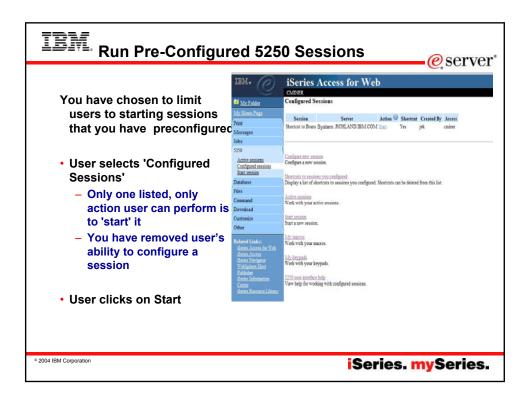

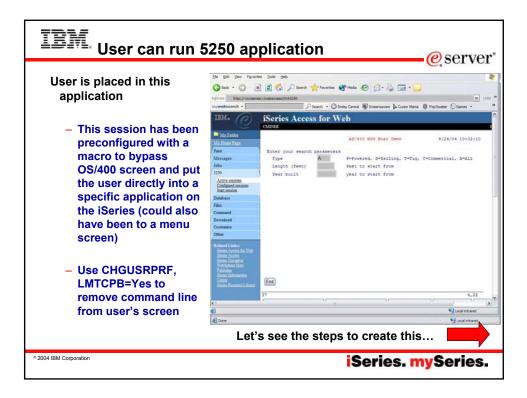

| IBM How you can set this up                                                                                                    | e server               |
|----------------------------------------------------------------------------------------------------|------------------------|
| <ul> <li>Record a macro         <ul> <li>Start Session and get to OS/400 sign-on screen</li> <li>Go to bottom of screen and start macro record</li> <li>Continue recording macro until you have reached spot you w come into (ie, OS/400 Main Menu, your own menu, a particular application)</li> <li>Go down to bottom of screen and stop macro recording</li> </ul> </li> </ul> | Step 1<br>ant users to |
| <ul> <li>When you get to the save macro screen, select a macro name</li> <li>Edit Macro to bypass sign-on screen         <ul> <li>Go to 'Start Session' and go to bottom of page and select 'My work with macro you just created</li> </ul> </li> </ul>                                                                                                    |                        |
| <ul> <li>Remove your password that was recorded and put in [password remove your workstation id and put in [user] in the macro.</li> <li>This is documented in 5250 User Interface Help at bottom of 'Configure Session' page</li> </ul>                                                                                                    | -                      |
| ° 2004 IBM Corporation iSeries. m                                                                                                    | ySeries.               |

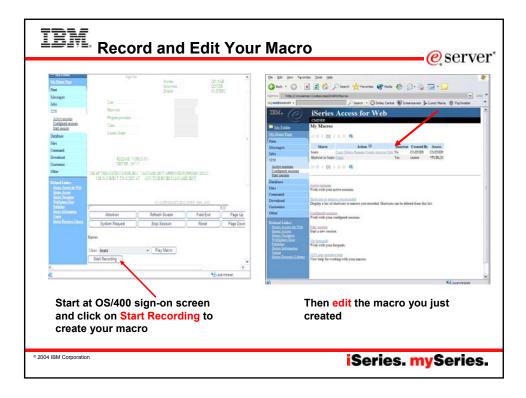

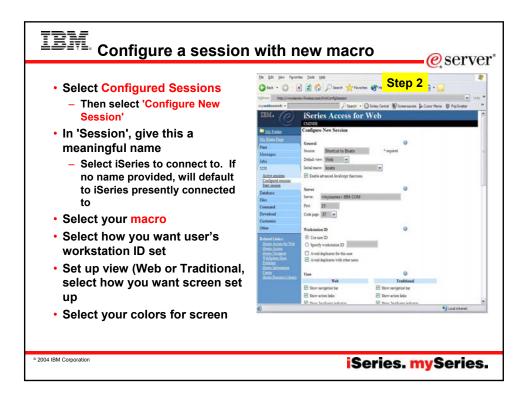

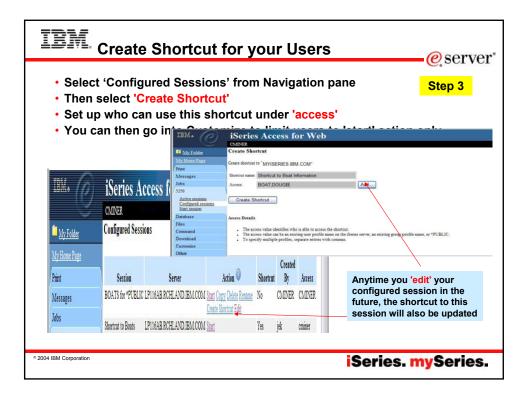

| IBM. Policies – c                                                              | ustomiz                                                                                      | e 525                                                             | 0 acc                                              | ess                                                                 |                                         | eserve         | er" |
|--------------------------------------------------------------------------------|----------------------------------------------------------------------------------------------|-------------------------------------------------------------------|----------------------------------------------------|---------------------------------------------------------------------|-----------------------------------------|----------------|-----|
| <ul> <li>Set up 5250<br/>sessions for specific<br/>users, groups of</li> </ul> | IBM. O                                                                                       | ISeries<br>CMINER<br>Policies - 5250<br>Profile: *PUBLIC          | Access fo                                          | or Web                                                              |                                         | Step 4         |     |
| users, all users                                                               | Messages<br>Jobs<br>5250                                                                     | Policy<br>5250 access<br>5250 tab                                 | Derived From<br>Shipped default<br>Shipped default | Action <sup>(2)</sup><br>Use current setting<br>Use current setting | <ul> <li>Allow</li> <li>Show</li> </ul> | Setting        |     |
| <ul> <li>Full control of what<br/>users can access or</li> </ul>               | Database<br>Files<br>Command                                                                 | Start non-<br>configured<br>sessions                              | Shipped default                                    | Use current setting                                                 | ✓ Allow ✓                               |                |     |
| do in 5250                                                                     | Download<br>Customize<br>Preferences<br>Policies                                             | Prompt when<br>starting non-<br>configured<br>sessions<br>Maximum | Shipped default                                    | Use current setting                                                 | v Yes v                                 |                |     |
| <ul> <li>For example, you<br/>may want to</li> </ul>                           | Settings<br>Other<br>Related Links:                                                          | active sessions<br>Inactive session<br>timeout                    | Shipped default                                    | Use current setting                                                 | V No maxim                              |                | ų.  |
| prohibit a group of<br>users from                                              | iSeries Access for Web<br>iSeries Access<br>iSeries Navigator<br>WebSphere Host<br>Publisher | Configured<br>session to use<br>for defaults<br>Save settings as  | Shipped default                                    | Use current setting                                                 | VUser def                               |                |     |
| <u>configuring 5250</u><br><u>sessions</u>                                     | idenies Information<br>Center<br>idenies Resource Library                                    | user defaults<br>Load settings<br>from user<br>defaults           | Shipped default                                    | Use current setting                                                 | ✓ Allow ✓                               | 1              | Ъ   |
|                                                                                | <  <br>Done                                                                                  | Load settings<br>from chinesed                                    | Chinesed default                                   | Use current entline                                                 | o Allaus o                              | Local intranet | >   |
|                                                                                |                                                                                              |                                                                   |                                                    |                                                                     |                                         |                |     |
| © 2004 IBM Corporation                                                         |                                                                                              |                                                                   |                                                    | Se                                                                  | ries.                                   | mySerie:       | 5.  |

| IBM. Databas                      | e - Run I                             | Requests                        |             |          |          | - <u>@</u> S( | erver      |
|-----------------------------------|---------------------------------------|---------------------------------|-------------|----------|----------|---------------|------------|
| You could give                    |                                       |                                 |             |          |          | <b>—</b>      |            |
| users or groups                   | IBM.                                  | iSeries Access for V            | Web         |          |          |               |            |
| of users some                     |                                       | cminer                          |             |          |          |               |            |
| database                          | My Folder                             | My Requests                     |             |          |          |               |            |
| requests that                     | My Home Page                          |                                 |             |          |          |               |            |
| you have created                  | Print                                 | 4 4 [1] ▶ 1▶ 1   ₪              |             |          |          |               |            |
| for them.                         | Messages                              | Request                         | Description | Action @ | Shortont | Created By    | Access     |
|                                   | Jobs<br>5250                          | Accounting Programs             | Description | Run      | No       | cminer        | cminer     |
| <ul> <li>They can only</li> </ul> | 0200<br>Database                      | Eill out timecard               |             | Run      | No       | cminer        | cminer     |
| run these                         | Tables                                | Shortcut4                       |             | Run      | Yes      | vesi          | *PUBLIC    |
| specific requests                 | My requests                           | B Shortcut5                     |             | Run      | Yes      | vesi          | *PUBLIC    |
|                                   | Run SQL<br>Copy data to table         | Shortcut6                       |             | Run      | Yes      | vesi          | *PUBLIC    |
|                                   | Import request<br>Extract server data | Shortcut to Accounting Programs | 5           | Run      | Yes      | cminer        | accounting |
|                                   | Files                                 | Shortcut to Fill out timecard   |             | Run      | Yes      | cminer        | warehouse  |
|                                   | Command                               |                                 |             |          |          |               |            |
|                                   | Download                              | N 4 4 [1] > > > A A             |             |          |          |               |            |
|                                   | Customize                             |                                 |             |          |          |               |            |
| © 2004 IBM Corporation            |                                       |                                 | S           | erie     | s. n     | <b>1ySe</b>   | ries.      |

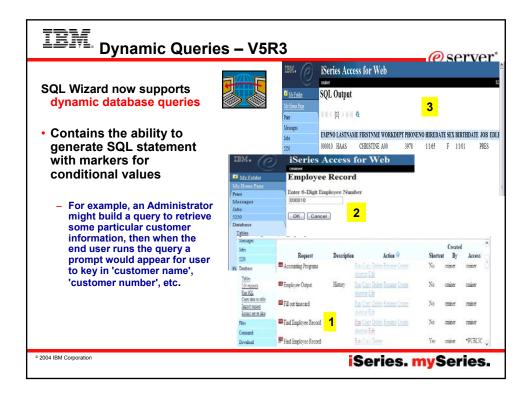

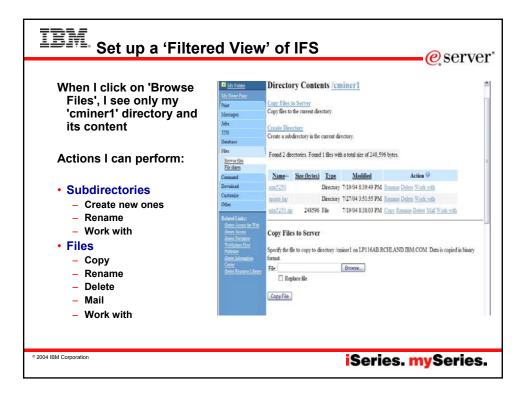

| A                                                                           |                                                                                                    |                                                                                                    |                                                                                                    |                                                                                                    |                                                                                                    |                                                                                                    |                                                                                                    |
|-----------------------------------------------------------------------------|----------------------------------------------------------------------------------------------------|----------------------------------------------------------------------------------------------------|----------------------------------------------------------------------------------------------------|----------------------------------------------------------------------------------------------------|----------------------------------------------------------------------------------------------------|----------------------------------------------------------------------------------------------------|----------------------------------------------------------------------------------------------------|
| Print                                                                       | Profile: CMINER                                                                                                    |                                                                                                    |                                                                                                    |                                                                                                    |                                                                                                    |                                                                                                    |                                                                                                    |
| Messages                                                                    | Policy                                                                                                    | Derived From                                                                                                    | Action @                                                                                                    |                                                                                                    |                                                                                                    | Setting                                                                                                    |                                                                                                    |
|                                                                             | Files access                                                                                                    | Shipped defmit                                                                                                    | Use current setting                                                                                                    | ×                                                                                                    | Alow ~                                                                                                    | Oenneg                                                                                                    |                                                                                                    |
| Database                                                                    | Files tab                                                                                                    | Shipped default                                                                                                    | Use current setting                                                                                                    | ¥                                                                                                    | Show ~                                                                                                    |                                                                                                    |                                                                                                    |
| Files                                                                       | Display                                                                                                    |                                                                                                    |                                                                                                    |                                                                                                    |                                                                                                    |                                                                                                    |                                                                                                    |
|                                                                             | directory                                                                                                    | Shipped default                                                                                                    | Use current setting                                                                                                    | ¥                                                                                                    | No ¥                                                                                                    |                                                                                                    |                                                                                                    |
| Customize                                                                   | window                                                                                                    |                                                                                                    | 10000000000000000000000000000000000000                                                                                                    |                                                                                                    | Terroriterent.                                                                                                    |                                                                                                    |                                                                                                    |
| Preferences<br>Policies<br>Settings                                         | Enable sort links<br>for directory<br>contents                                                                                                    | Shipped definit                                                                                                    | Use current setting                                                                                                    | *                                                                                                    | Yes                                                                                                    |                                                                                                    |                                                                                                    |
| Related Links:<br>Series Access for Web<br>Bries Access<br>Series Newjastor | Display<br>directory<br>contents<br>statistics                                                                                                    | Shipped default                                                                                                    | Use current setting                                                                                                    | v                                                                                                    | Yes v                                                                                                    |                                                                                                    |                                                                                                    |
| Dabisher                                                                    | Browse files                                                                                                    | Shipped default                                                                                                    | Use current setting                                                                                                    | Y                                                                                                    | Allow ~                                                                                                    |                                                                                                    |                                                                                                    |
| Genier<br>Center<br>Benen Rescoure Library                                  | Copy files to<br>server                                                                                                    | Shipped default                                                                                                    | Use current setting                                                                                                    | ۷                                                                                                    | Allow ~                                                                                                    |                                                                                                    |                                                                                                    |
|                                                                             | Copy files<br>from server                                                                                                    | Shipped default                                                                                                    | Use current setting                                                                                                    | v                                                                                                    | Allow 👻                                                                                                    |                                                                                                    |                                                                                                    |
|                                                                             | Default<br>directory                                                                                                    | Shipped default                                                                                                    | Use current setting                                                                                                    | ¥                                                                                                    | /cminer1                                                                                                    |                                                                                                    | Br                                                                                                    |
|                                                                             | Display                                                                                                    |                                                                                                    |                                                                                                    |                                                                                                    |                                                                                                    |                                                                                                    |                                                                                                    |
|                                                                             | Messages<br>Jobi<br>S25<br>Database<br>Fais<br>Command<br>Download<br>Castomic<br>Podences<br>Podences<br>Podences<br>Podences<br>Other<br>Related Lanks<br>General Annue for Web<br>dente Annue for Web | Print         Profile         CMINER           Nosagra         Policy           Nos         Files access           Stop         Files access           Danhase         Files access           Cemand         Daplay<br>directory<br>contexts in new<br>window           Printman         Enable sort links<br>for directory<br>contexts in new<br>window           Other         Display<br>directory<br>contexts in new<br>window           Reine Acam fields         Complay<br>directory<br>contexts statistics           Beine Acam fields         Display<br>directory<br>contexts statistics           Beine Acam fields         Complay<br>directory<br>contexts statistics           Beine Acam fields         Complay<br>directory<br>contexts statistics           Beine Acam fields         Display<br>directory<br>contexts statistics           Display<br>directory<br>contexts statistics         Display<br>directory<br>contexts statistics           Display<br>directory<br>contexts statistics         Display<br>directory<br>contexts statistics | Profile     Profile     CMINER       Massagra     Policy     Darived From        Job     Files access     Shipped default       Systematic     Parls access     Shipped default       Files     Danibase     Files access     Shipped default       Constantiat     Window     Shipped default       Deveload     constantiat     Shipped default       Other     Exable son links<br>for directory     Shipped default       Classing     Display<br>directory     Shipped default       Other     Display<br>directory     Shipped default       Classing     Contents     Shipped default       Classing     Contents     Shipped default       Classing     Contents     Shipped default       Classing     Contents     Shipped default       Contents     Shipped default     Copy files       Rows effers     Shipped default     Copy files       Berner     Shipped default     Copy files       Default     Default     Shipped default | Print         Profile:         CMINER           Missages         Policy         Derived From (*)         Action (*)           Jobs         Files access         Shipped default         Use current setting           Files         Display         directory         Contract is in acc         Shipped default         Use current setting           Policy         Denshare         Files tool         Shipped default         Use current setting           Constantic         window         Shipped default         Use current setting           Other         Display         directory         Shipped default         Use current setting           Other         Display         directory         Shipped default         Use current setting           Other         Display         directory         Shipped default         Use current setting           Contract Statistics         Shipped default         Use current setting         Shipped default         Use current setting           Contract Statistics         Shipped default         Use current setting         Copy files to server         Shipped default         Use current setting           Contract Statistics         Shipped default         Use current setting         Copy files to server         Shipped default         Use current setting | Print     Profile:     CMINER       Missages     Policy     Derived From (*)     Action (*)       Jobs     Files access     Shipped default     Use current setting (*)       Files     Display     directory     Contrast       Download     contrasts in new window     Shipped default     Use current setting (*)       Print     Policy     Shipped default     Use current setting (*)       Policy     Contrasts     Shipped default     Use current setting (*)       Policy     Eable sort links<br>for directory     Shipped default     Use current setting (*)       Other     Display     directory     Shipped default     Use current setting (*)       Refer Assess     Display     directory     Shipped default     Use current setting (*)       Refer Assess     Browse files     Shipped default     Use current setting (*)       Copy files to<br>from server     Shipped default     Use current setting (*)       Copy files to<br>from server     Shipped default     Use current setting (*)       Default     Copy files to<br>from server     Shipped default     Use current setting (*) | Print         Profile         CMINER           Job         Policy         Perived Fram         Action         Image: Comparison of the second second se | Print         Profile         CMINER           Nossages         Policy         Derived From         Action (*)         Setting           Nossages         Files access         Shipped default         Use current setting (*)         Allow (*)           Database         Files access         Shipped default         Use current setting (*)         Allow (*)           Files         Diaplay         directory         Shipped default         Use current setting (*)         No (*)           Constance         Exables sort links         Shipped default         Use current setting (*)         No (*)           Privatement         Exables sort links         Shipped default         Use current setting (*)         No (*)           Other         Exables sort links         Shipped default         Use current setting (*)         Yes (*)           Briter Acons Right         Contents         Shipped default         Use current setting (*)         Yes (*)           Briter Acons Right         Contents         Shipped default         Use current setting (*)         Allow (*)           Briter Acons Right         Shipped default         Use current setting (*)         Allow (*)           Copy Rise Right         Shipped default         Use current setting (*)         Allow (*)           Copy Rise Right |

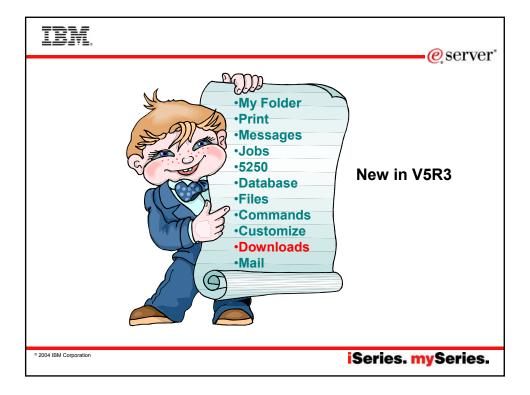

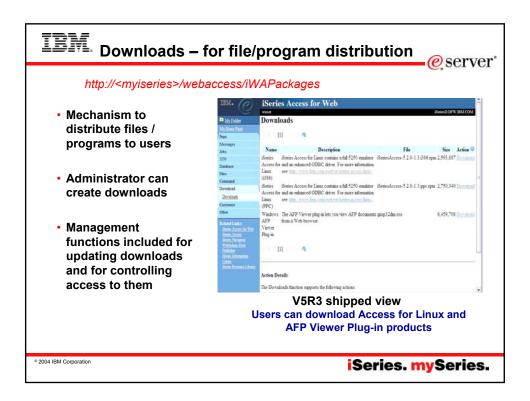

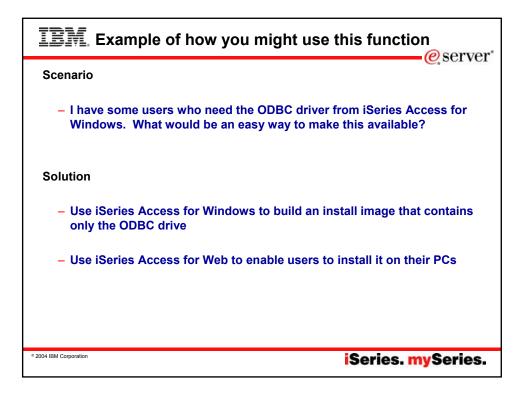

| IBM Create Tailored Instal                                                                                                    | I Image of OD                                                                                                    | BC driver                                                                                                    |  |
|----------------------------------------------------------------------------------------------------|----------------------------------------------------------------------------------------------------|----------------------------------------------------------------------------------------------------|--|
| Create Tailored Installation Image         You can create your own tailorer         users can install only house comp         By default, all components will be         image. Simply deselect the comp         If the Secure Sockets Layer (SS support can be included in the tage) | t installation image so that your<br>onents you want them to install.<br>s included in the installation<br>sonents you want to exclude.<br>) support is available, the SSL<br>ilored image.<br>Component Selection                                                                                                    | Use iSeries Access<br>for Windows<br>Tailored Install<br>wizard to capture<br>only the Windows<br>ODBC driver |  |
| <ul> <li>Run CWBINIMG.BAT</li> <li>This program is in<br/>:\\<myiseries>\qibm\ProdData<br/>\CA400\Express\Install\Image</myiseries></li> <li>Then zip up the directory that gets<br/>created</li> </ul>                                                                               | Components Provide Programs Provide Provide Pr |                                                                                                    |  |

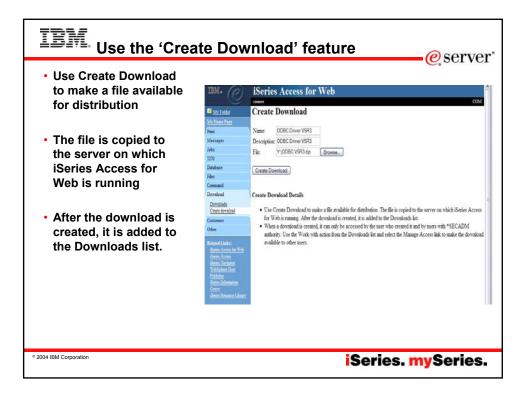

| <ul> <li>When a download is</li> </ul>                                           | 🖬 My Folder                                                                     | Down                                    | loads                                                                                                    | 6                                | ser        |                              |  |
|----------------------------------------------------------------------------------|---------------------------------------------------------------------------------|-----------------------------------------|----------------------------------------------------------------------------------------------------|----------------------------------|------------|------------------------------|--|
| created, it can only be accessed by the                                          | My Home Page<br>Print<br>Messages                                               |                                         |                                                                                                    |                                  |            |                              |  |
| user who created it<br>and by users with<br>*SECADM authority                    | Jobs<br>5250<br>Database                                                        | Name                                    | Description                                                                                                    | File<br>04_08_03_hwy52.htm       | 100000     | Action @<br>Download<br>Work |  |
| <ul> <li>Use the Work with<br/>action from the<br/>Downloads list and</li> </ul> | Files<br>Command<br>Download<br><u>Downloads</u><br><u>Create download</u>      | (i386)                                  | iSeries Access for Linux contains a full 5250<br>emulator and an enhanced ODBC driver. For<br>more information see:<br>http://www.lbm.com/eserveriseries/access/linux/.  | iSeriesAccess-5.2.0-1.4.i386.rpm | 3,315,790  | Work<br>with                 |  |
| select the Manage<br>Access link to make<br>the download                         | Customize<br>Other<br>Related Links:                                            | iSeries<br>Access<br>for Linux<br>(PPC) | iSeries Access for Linux contains a full 5250<br>emulator and an enhanced ODBC driver. For<br>more information see:<br>http://www.ibm.com/eserver/iseries/access/linux/. | iSeriesAccess-5.2.0-1.4.ppc.rpm  | 3,507,997  | Download<br>Work<br>with     |  |
| available to other users                                                         | iSeries Access for Web<br>iSeries Access<br>iSeries Navigator<br>WebSphere Host | ODBC<br>Driver<br>V5R3                  | iSeries Access for Windows - ODBC Driver<br>V5R3                                                                                                    | ODBC Driver for iSeries V5R3.zip | 14,637,675 | Download<br>Work<br>with     |  |
|                                                                                  | Publisher<br>iSeries Information<br>Center<br>iSeries Resource Library          | PC5250<br>Emulator                      | PC5250 Emulator V5.8 (V5R3)                                                                                                    | PC5250 Emulator V5R3.zip         | 38,946,701 | Download<br>Work<br>with     |  |

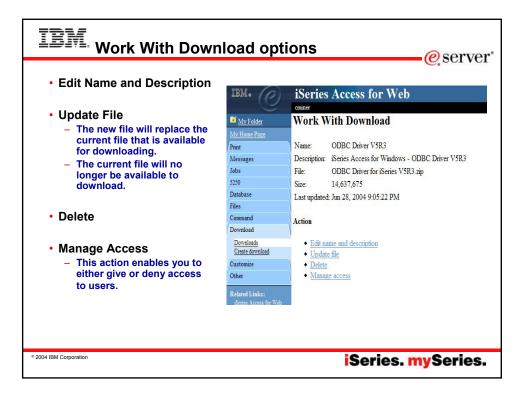

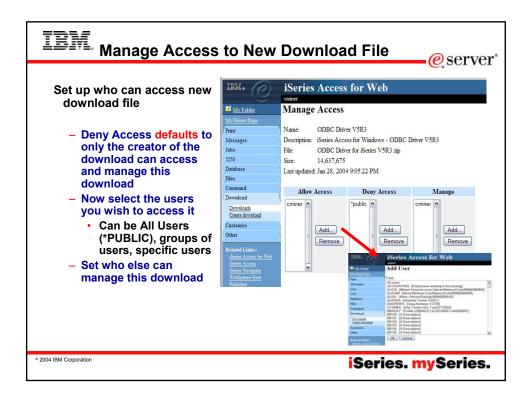

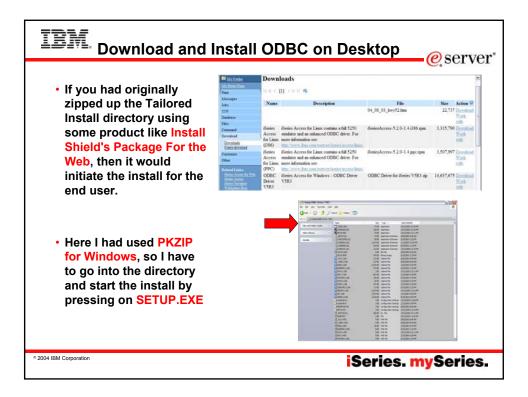

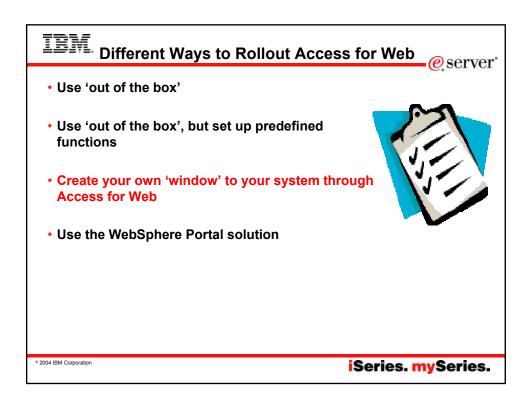

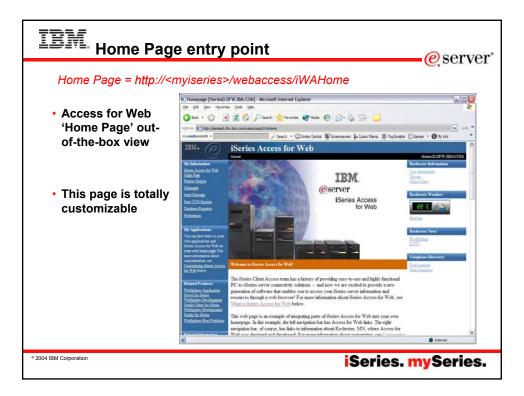

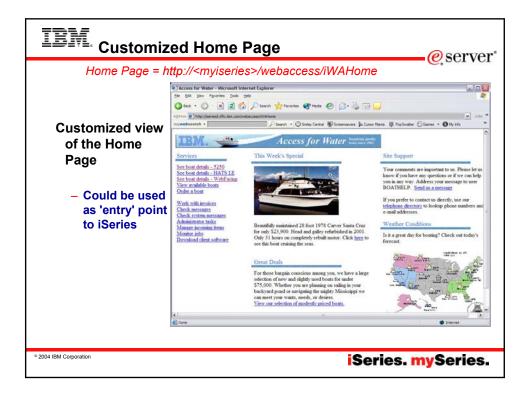

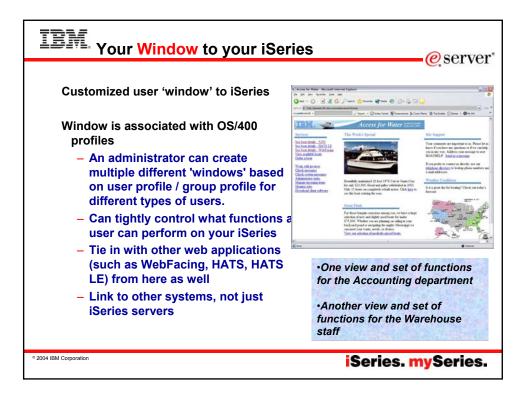

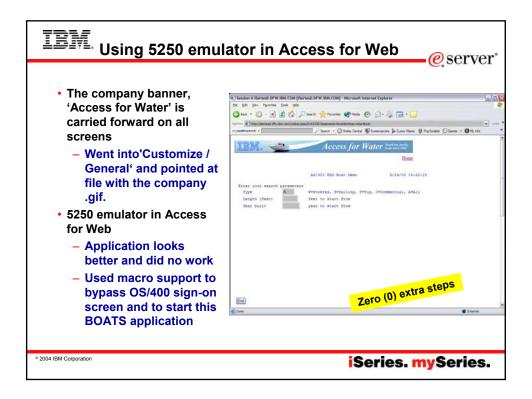

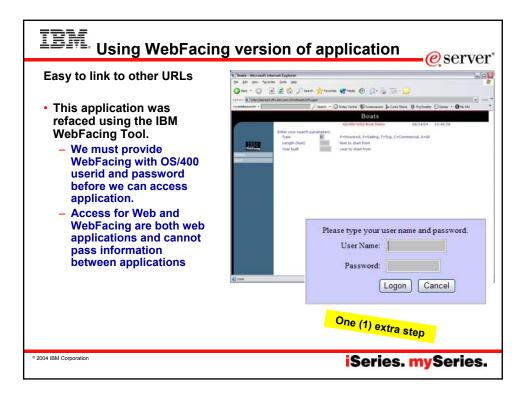

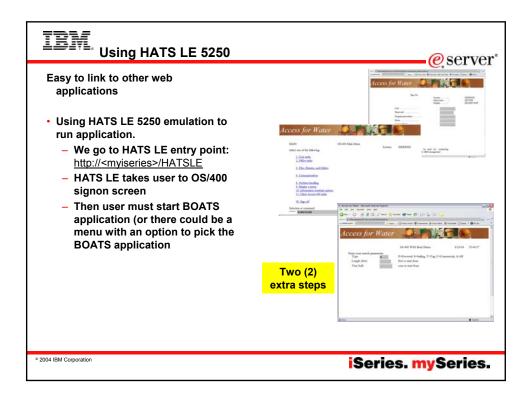

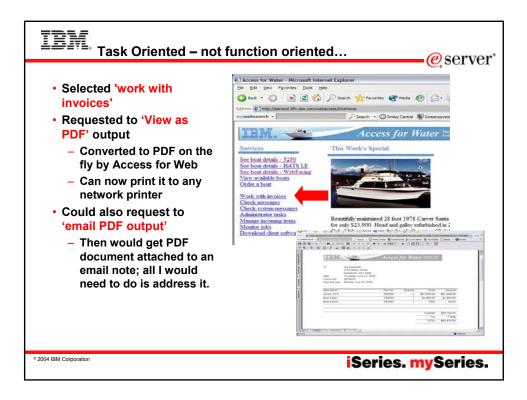

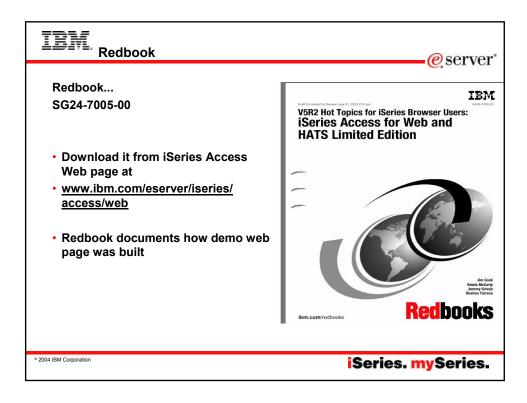

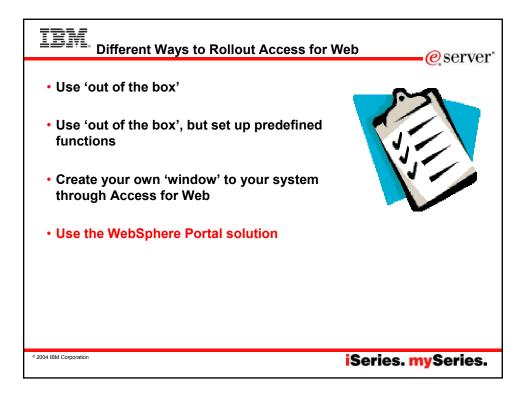

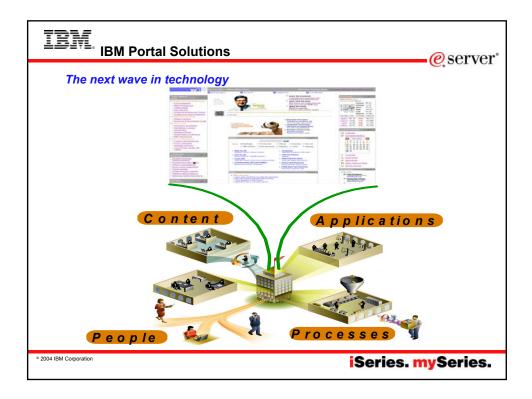

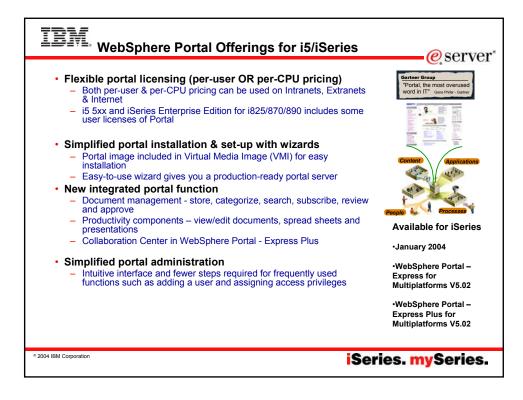

| Support for Wohenhoro Portal                          | 194 WebSphere Partal Photos Technel                                                                                                    |                                                        |                              | alt               |
|-------------------------------------------------------|----------------------------------------------------------------------------------------------------|--------------------------------------------------------|------------------------------|-------------------|
| <ul> <li>Support for WebSphere Portal</li> </ul>      | the fill prov do Bottenis Juli 198<br>() · · · · · · · · · · · · · · · · · · ·                                                                                                    | 1003-ednem#4863733473546/mExEdd3342/mP33               | AMAN ARCO                    | la la             |
| Express and Express Plus                              | Minda+ Stans+ Dimps+ Obfandos+ 204                                                                                                    | - Shane - States - Sheetarie - Opter-                  |                              |                   |
| <ul> <li>The V5R3 Access for Web product</li> </ul>   | WALLOUIS Parts                                                                                                    |                                                        | replaced administration of   | All reports T has |
|                                                       | Contract ateruptions                                                                                                    |                                                        | and the second second        | the Favorthan 3   |
| (with software fixes) runs as a                       | Contragado Sont Age                                                                                                    | PERCH                                                  | The Union surface            | NAMES OF TAXABLE  |
| portlet on both versions of                           | Directory Content                                                                                                    |                                                        | Apperhaare                   |                   |
|                                                       | E andal / sublet                                                                                                    |                                                        | Chearle state<br>Concedite   | 81.00<br>84.00    |
| WebSphere Portal.                                     | (Here                                                                                                    | ing \$ - 1 of \$2 Page \$ of 2 + 10 Jump to page 5 (4) |                              |                   |
| <ul> <li>Most functions can run as</li> </ul>         | Burge_Sching-mang                                                                                                    | 2010(025 Fin 20/22/02 2:32:34 FM                       | Main Logi                    | \$5.00            |
|                                                       | company and band                                                                                                    | 348. FF4 2/4/34 2/20-21 FM                             | Hardwayer<br>East-of the day | 85.99             |
| portlets                                              | Describes 11 - Taking the Next Heps ppt                                                                                                    | 194222 Fis 24/34/07 2-04-02 HH @                       |                              |                   |
| •                                                     | menuteri                                                                                                    | 1412 Pie 1022102 2:12:12 Pie                           | Franch frigs                 | \$1.99            |
| <ul> <li>5250 emulation runs in a portlet</li> </ul>  | - Base                                                                                                    | mg 1 - 2 of 12 Page 1 of 3 + P Jump to page 1 - 5e     | d to FDe Vievec portiet      | 80.04             |
| window                                                | elever file uit perfiet                                                                                                    | 224                                                    | Regelables                   | 0.**              |
| 04 C / CA C /                                         | mohaka ottfand den som i lanun i 1833                                                                                                    |                                                        | Brook .                      | \$1.99            |
| <ul> <li>Other functions of Access for Web</li> </ul> | / here for / hadred                                                                                                    |                                                        | Hoad repetation              | \$1.99            |
| can individually be assigned to a                     | Des                                                                                                    | ng 1-1 of 20 Reput of 7 + Polymp to page ()            | Chante calla                 | 42.00             |
| portlet window as well.                               | Tank Nor Bytel Spe<br>atta                                                                                                    | Huddlad<br>1/1/14 11, 16, 21 AM                        | Carrot calla<br>Recon pre    | 81.00             |
| portiet window as wen.                                | dated Distance                                                                                                    | 5/25/04 5.de.et./H                                     | and an                       | 1.77              |
| <ul> <li>For example, one might have</li> </ul>       | and Date                                                                                                    | 2/4/94 7127-32 PW<br>2/7/94 12:29:39 4M                |                              |                   |
|                                                       |                                                                                                    | 1/19/14 1:04 11 PM                                     |                              |                   |
| the 'Database' function in one                        | i Der                                                                                                    | ing L - E of 28 Page L of 7 🔺 H Jump to page 1 付       |                              |                   |
| window and 'Print' function in                        | (and the second second s |                                                        |                              |                   |
|                                                       | Dave                                                                                                    |                                                        |                              |                   |
| another window                                        |                                                                                                    |                                                        |                              |                   |
|                                                       |                                                                                                    |                                                        |                              |                   |
|                                                       |                                                                                                    |                                                        |                              |                   |
|                                                       |                                                                                                    |                                                        |                              |                   |
|                                                       | Simn                                                                                                    | le Content Pub                                         | lichina                      |                   |
|                                                       | Simp                                                                                                    | le Content Pub                                         | iisning                      |                   |

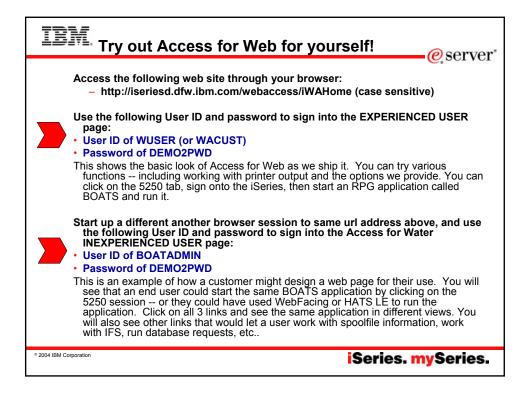

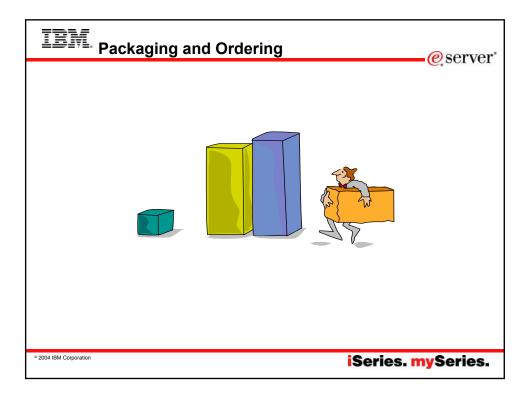

| ÷      | BM. iSeries Access F                            | amily Packaging                                                                                                    | erver"                            |
|--------|-------------------------------------------------|----------------------------------------------------------------------------------------------------|-----------------------------------|
|        | V5R3<br>iSeries Access Family<br>5722-XW1       | V5R2<br>iSeries Access Family<br>5722-XW1                                                                                                    |                                   |
|        | •iSeries Access for Windows,<br>5722-XE1, V5R3  | •iSeries Access for Windows,<br>5722-XE1, V5R2                                                                                                    |                                   |
|        | •iSeries Access for Web,<br>5722-XH2, V5R3      | •iSeries Access for Web,<br>5722-XH2, V5R2                                                                                                    | •OS/400                           |
|        | •HATS Limited Edition V5.0,<br>5724-F97-01      | •HATS Limited Edition V4.0,<br>5724-D34-01                                                                                                    | •EOM was                          |
|        | •iSeries Access for Linux,<br>5722-XL1, V5R3    | •WebSphere Host Publisher,<br>5724-B81, V4.0, 5724-B81, V4.01                                                                                                    | •EOS was<br>extended              |
|        | •iSeries Access for Wireless,<br>5722-XP1, V5R2 | •iSeries Access for Wireless,<br>5722-XP1, V5R2                                                                                                    | from<br>5/31/2004 to<br>9/30/2005 |
|        |                                                 | V5R2 customers not wanting to upgrade<br>to OS/400 V5R3 but want the new V5R3<br>iSeries Access Family clients can order<br>no-charge Feature No. 2647 of Product<br>No. 5722-XW1 | 9/30/2003                         |
| ° 2004 | BM Corporation                                  | iSeries.                                                                                                    | mySeries.                         |

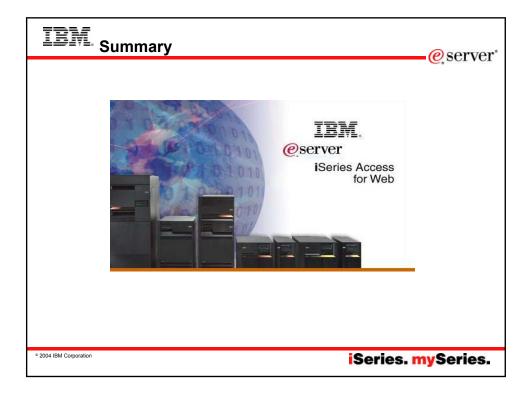

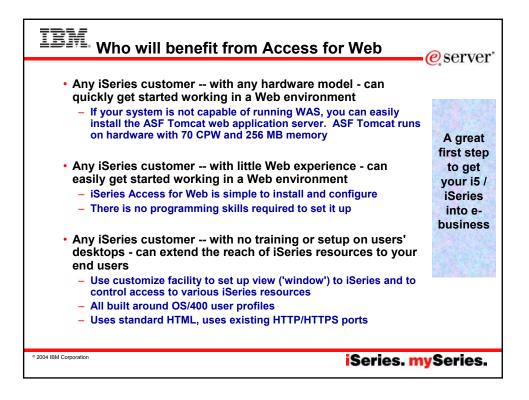

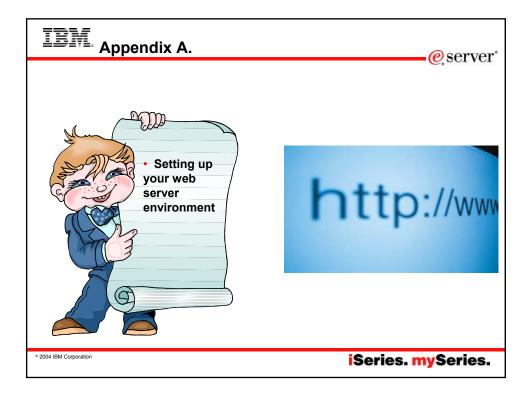

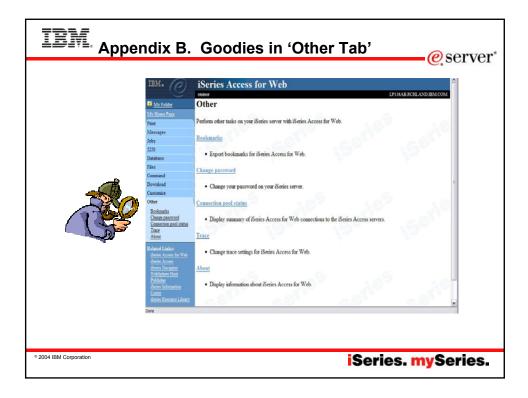

|              |                    |                            |                                                                                        | IBM. (P)             | iSeries Acc                        |        | <mark>g your iSeries</mark> @ serve<br>s for Web                                                                                                    |
|--------------|--------------------|----------------------------|----------------------------------------------------------------------------------------|----------------------|------------------------------------|--------|----------------------------------------------------------------------------------------------------|
| Con          | nection            | Pool                       | Status                                                                                 | Mr. Folder           | Connection ]                       | Deel   | 1 Status                                                                                                    |
| -            |                    |                            | ccess for Web users                                                                    | Mariane Date         | Connection                         | F 001  | of status                                                                                                    |
|              |                    |                            | onnected?                                                                              | Print                | Connection Sun                     | mmar   | uy                                                                                                    |
| -            |                    |                            | n now?                                                                                 | Messages             | 1                                  |        |                                                                                                    |
| -            | Who a              | re the                     | y?                                                                                     | Jobs                 | Setting                            | Valu   |                                                                                                    |
|              |                    |                            |                                                                                        | \$250                | Active connections                 |        | 0 Total number of active connections for all users.                                                                                                    |
|              |                    |                            |                                                                                        | Database<br>Files    | Available connection               | -      | 2 Total number of available connections for all users.<br>2 Total number of active and available connections for all users.                                                 |
|              |                    |                            |                                                                                        | Consult              | Total connections:<br>Total users: |        | <ol> <li>Lotal number of nerve and nvaliable connections for all users.</li> <li>Total number of neevs that have connected since iSeries Access for Web started.</li> </ol> |
| 1817 A       | 10 1 1             | 6 - W                      | 0.1                                                                                    | 1                    | Active users                       |        | 5 Form number of users that have connected since issenes access for web started.<br>1 Total number of users that have active or available connections.                      |
| IBM. (P)     | iSeries Acc        | cess for v                 | veb                                                                                    |                      | NUE E E E                          |        | 1 Total manore or sorts that name active or analassic consectants.                                                                                                    |
| . V          | crimer             |                            |                                                                                        | COM                  | Connection Det                     | tails  |                                                                                                    |
| My Folder    | Settings - Co      | onnection H                | Pool                                                                                   | 2                    |                                    |        |                                                                                                    |
| My Home Page |                    |                            |                                                                                        | 1                    | System                             |        | User Active Available Action                                                                                                    |
| Print        | Setting            | Value                      | Description                                                                            |                      | MYISERE RCHLAN                     | ND IB: | BM.COM CMINER 0 2 Clear                                                                                                    |
| Messages     | Cleamp interval    | 5 minutes 🖌                | Specify how often to clean up connections.                                             |                      |                                    |        |                                                                                                    |
| Jobs         | Connections per    | No maximum                 | Specify the maximum number of concurrent connections allowed                           | per user.            | Connection peel ern                | 1.0    |                                                                                                    |
| 5250         | user               |                            |                                                                                        |                      |                                    |        |                                                                                                    |
| Database     | Maximum inactivity | 1 hour                     | Specify the maximum time a connection can be inactive before it                        | is cleaned up.       | Setting                            | s -    | – Connection Pool                                                                                                    |
| Files        | Maximum lifetime   | 10000000                   | <ul> <li>Specify the maximum time a connection can exist before it is clear</li> </ul> |                      | – AI                               | ny     | settings you make apply to all                                                                                                    |
| Command      |                    | PERSONAL PROPERTY AND INC. | 2· ·                                                                                   | 100 ( <b>10</b>      |                                    | sér    |                                                                                                    |
| Download     | Maximum use count  | No maximum                 | <ul> <li>Specify the maximum number of times a connection can be used</li> </ul>       | before it is cleaned | _ \$6                              | ot i   | number of sessions a user can                                                                                                    |
| Customize    |                    |                            | ф.<br>—                                                                                |                      |                                    | ar     |                                                                                                    |
| Preferences  | Maximum use time   | No maximum                 | Specify the maximum time a connection can be active before it is                       | cleaned up.          |                                    |        | •                                                                                                    |
| Policies     |                    |                            |                                                                                        |                      |                                    |        | v much inactivity before we clean                                                                                                    |
| Settings     | Save Cancel        | Annly Shir                 | oed Defaults                                                                           |                      | ur                                 | o a    | a session                                                                                                    |

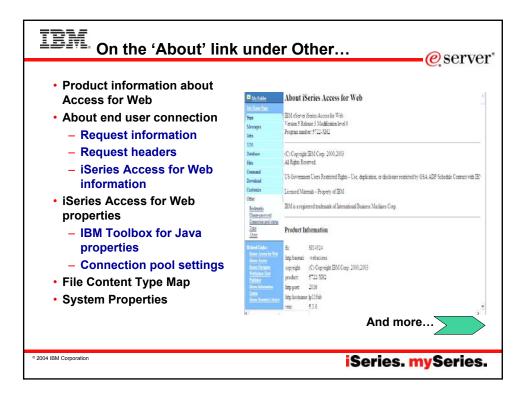

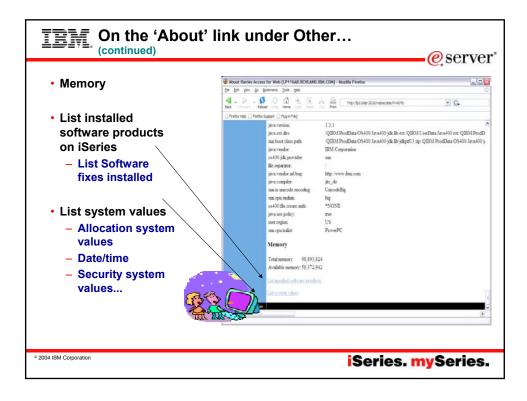

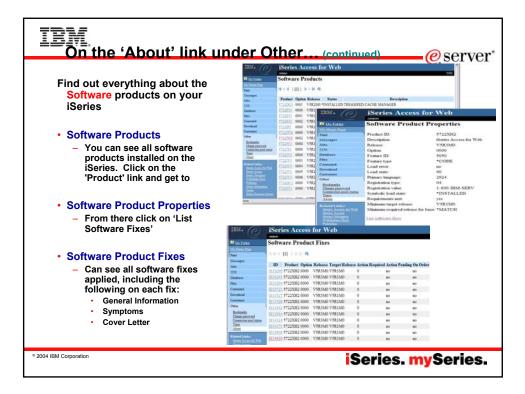

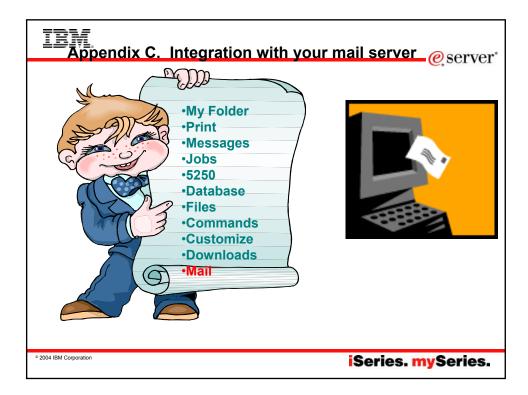

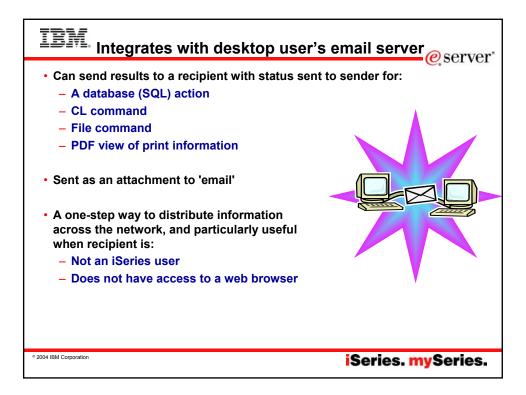

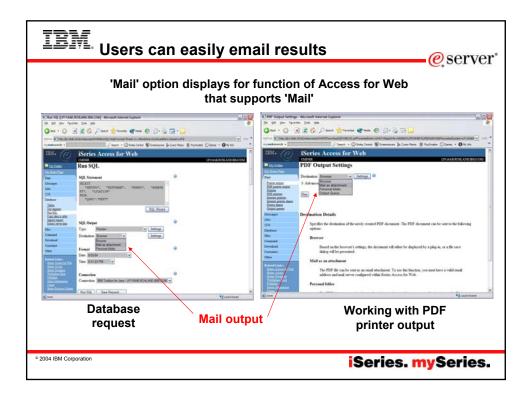

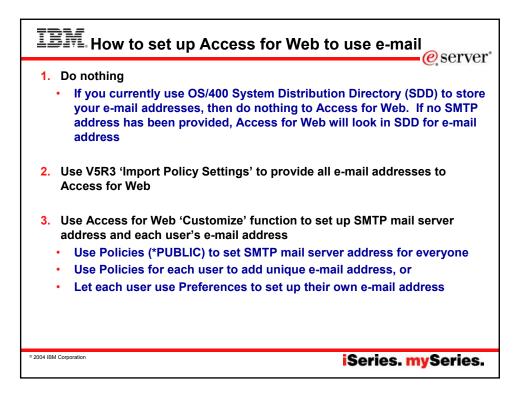

| IBM. se                | nd your e-mail                                                                                                    | erver*                                                                           |
|------------------------|----------------------------------------------------------------------------------------------------|----------------------------------------------------------------------------------|
| Be Edt yes fan         | Appet to DDF [[D1164B.ROLAND BM.COM] - Microsoft Internet Explore<br>The proof of the proof of the | Your email<br>address<br>plugged in<br>for you<br>see PDF<br>attachment<br>there |
| ° 2004 IBM Corporation | iSeri                                                                                                    | es. <mark>mySer</mark> ies.                                                      |

| IBM. Import / Exp                                                                                                    | oort – new in V5R3                                                                                                    |
|----------------------------------------------------------------------------------------------------|----------------------------------------------------------------------------------------------------|
| <ul> <li>Administrator can<br/>use Import/Export to<br/>set up email address<br/>for all users         <ul> <li>Regular email</li> <li>Sametime</li> </ul> </li> </ul> | Sective Access for Web                                                                                                    |
| <ul> <li>This eliminates need<br/>for each profile to be<br/>individually updated</li> </ul>                                                                           | Ver help for importing policy settings.           IBM+         iSeries Access for Web         LP11648           More Region         Export Policy Settings         LP11648           More Region         Specify one or more profiles to export policy settings for, separated by commas.         More Region           More Region         Profiles:         Add           J2130         Export         More Region           Database         Export         More Region           Profiles:         Add         More Region           Database         Export         More Region           View help for working with policies.         View help for working with policies. |
| ° 2004 IBM Corporation                                                                                                    | iSeries. mySeries.                                                                                                    |

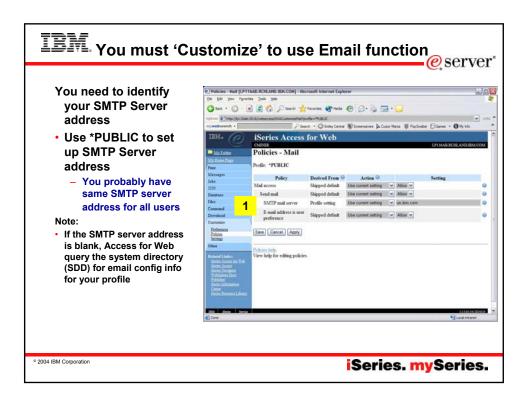

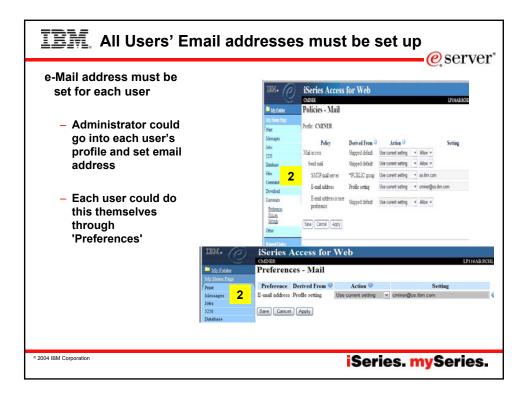

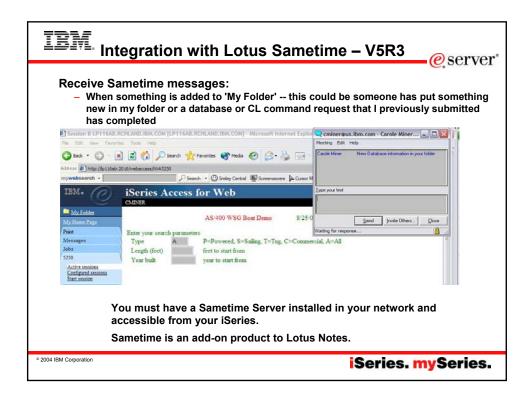

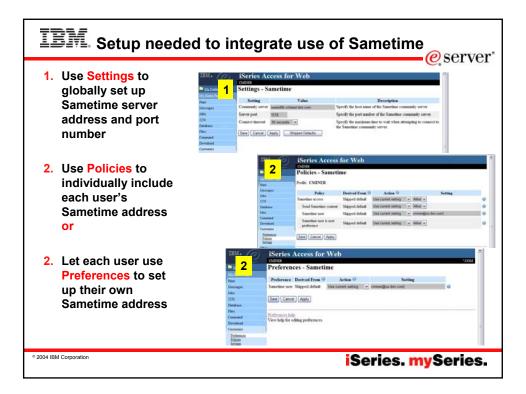

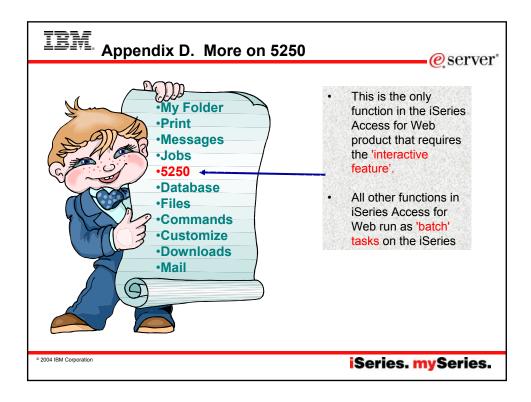

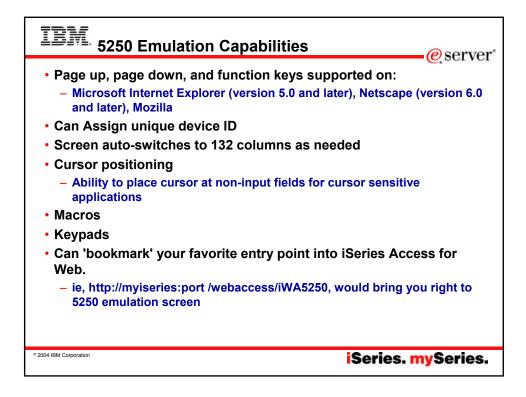

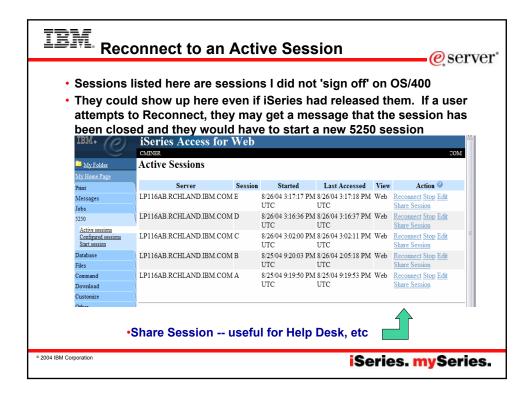

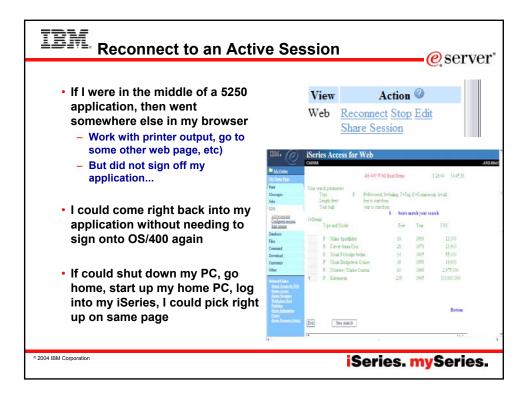

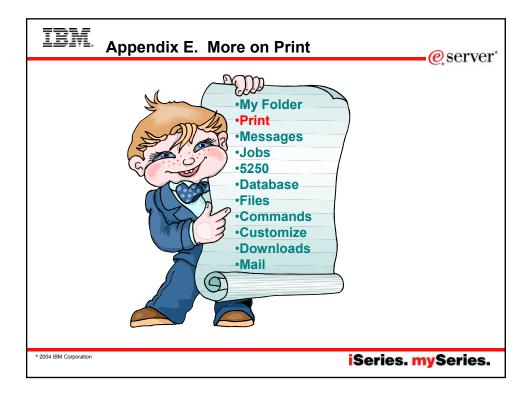

|                                          |                                                                                                    | er outpu                                                                         | 4.                |                                                      | eservei @                                                                                                    |
|------------------------------------------|----------------------------------------------------------------------------------------------------|----------------------------------------------------------------------------------|-------------------|------------------------------------------------------|----------------------------------------------------------------------------------------------------|
| •Use the V                               |                                                                                                    | Work with                                                                        | c                 |                                                      | Access for Web                                                                                                    |
| action to v<br>printer out               |                                                                                                    | View<br>View as                                                                  |                   |                                                      | nter Output                                                                                                    |
| •                                        | •                                                                                                    | View PDF                                                                         | Ma<br>Prir        | Home Page<br>File name:                              | OPJOBLOG                                                                                                    |
|                                          |                                                                                                    |                                                                                  |                   | File number:                                         | 1                                                                                                    |
| 012 b k 4                                |                                                                                                    |                                                                                  |                   | DE printer output Job name:                          | CMINER33                                                                                                    |
| Promitiend from Longo Longo              |                                                                                                    |                                                                                  |                   | r <u>inters</u><br>DF printers Job muniber:          | 127039                                                                                                    |
| LINERROOM, DIAME MODELY MICH. P.         |                                                                                                    |                                                                                  |                   | itemet printers User:                                | CMINER                                                                                                    |
|                                          |                                                                                                    |                                                                                  |                   | tenet printer shares<br>rinter shares Created system | 1 (myisenes)                                                                                                    |
| \$725618 (\$9254 (2073)                  | in tec D                                                                                                    | 104 46/20/05 10:02/35 5                                                          |                   |                                                      | mr: 8/20/04 6:16 PM                                                                                                    |
| An nor<br>In Anisiatio                   | opali tar                                                                                                    | eter                                                                             | 193 Me            | ssages                                               |                                                                                                    |
| - Maria - 110                            | TANK IN COMMISSION                                                                                                    | ALC: 12.54 10.647                                                                | Iob               | s View as: PNG                                       | ×                                                                                                    |
| OWING INFERIOR                           | II INVERTS CONSISTENT AND ADDRESS OF THE ADDRESS OF THE ADDRESS OF | 1904 - Gall                                                                      | •• 525            | 1 110                                                |                                                                                                    |
| 0950-0 Risecutio 1                       | th addaption (2013) in CSUS, dot entired sprint<br>70 86/82/34 15-84-21,406/34 2018/864 2011<br>Scotter - Scotter of Sprint by A regions 1-                                                                                                    | 1513 04507 UVL                                                                   | 18 <sup>4</sup> A | abase View TIFF PCL                                  |                                                                                                    |
| Actionated was protected in              | The source of the straint statics are the MCCL of                                                                                                    | t by alther the user mendig                                                      | File              | s AFP                                                | Viewer                                                                                                    |
| 20-20-20-20-20-20-20-20-20-20-20-20-20-2 | <ul> <li>empired. Receiving</li></ul>                                                                                                    | HERE'S COMMAN TO FUR                                                             |                   | mand                                                 |                                                                                                    |
| OPERAT Responsibility 1                  | to sectors in the provided sector and the sector and the sector an | Netz Gefalt 3741<br>Me Mening GPT311.                                            |                   | Anload View as Detai                                 | k                                                                                                    |
| ORDER Loadstin                           | Brenney Der Um wersen (1935), Derte<br>Um recent auche.<br>10. Incomes in Marken (1935), 2015                                                                                                    | 141 EF                                                                           |                   | itonize                                              |                                                                                                    |
| CHOIDED Construction 1                   | Neirage Structure in artisty methodies                                                                                                    | 141; 407                                                                         | -t                |                                                      | 7, PCL, and AFP Viewer options require either an additional plug-in or application to perform the view<br>e two ways to view AFP output; |
| OPAGE Exercities (                       | <ul> <li>B. 20.74 (# 14-51 2751.41 345075) UP15</li> <li>Bernnet , and Mill T. allastit efforts a</li> </ul>                                                                                                    | LE ANYTH BIG                                                                     | Rel               | Incic at     ated Links:                             | ene muyer rem rat output                                                                                                    |
|                                          | Theory 2012 senior or program participation (2014)11.<br>Date:                                                                                                    | - The file, 200 and                                                              |                   | enes Access for Web                                  | vinn AED Vienner Analievtion                                                                                                    |
|                                          | nemer, er drotte is it sie ty drotter SA. For<br>he a priet wither tak - The bosis is net out<br>to rement - No tention are evaluate for an<br>oppendigation GMPD dotter. One-ery                                                                                                    | el ins ar his hon sidetai<br>eleanad programts muchan<br>de ese of the tollowing |                   | disc the                                             | view As action to preview the                                                                                                    |
|                                          | and by the related spale, day the estimate<br>resoluter, for the solution that the the                                                                                                    | tion on converting approach of                                                   |                   |                                                      | •                                                                                                    |
|                                          | the the ster, with Centry-ritish Status (2005)01<br>that the design is certain in and to informing at<br>the the Statley Device Department (2005)01                                                                                                    | et jab in union the floring.                                                     |                   | SCS and A                                            | AFP printer output in PNG,                                                                                                    |
|                                          | decrea exists. If it does not exist, one the co-<br>te south the decise, we use the trans delet i<br>relating index of the proof then to be index                                                                                                    | react create tealor transp<br>NACEAL company to reacted of                       |                   | TIFF, PCL                                            | or AFP formats.                                                                                                    |
| e tore                                   | and the state of the state                                                                                                    | Local other                                                                      | -                 |                                                      |                                                                                                    |

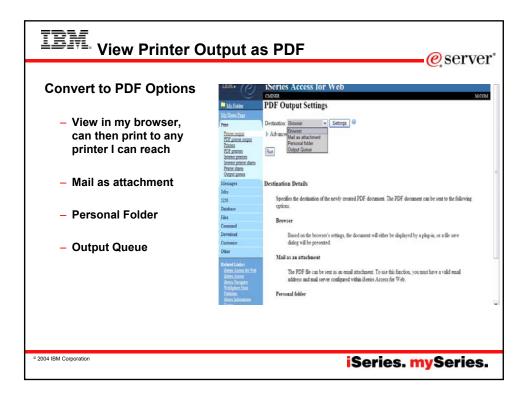

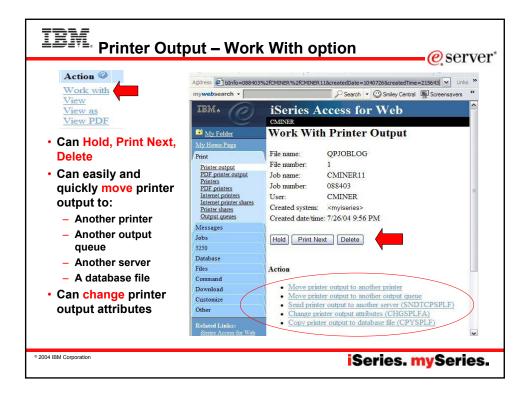

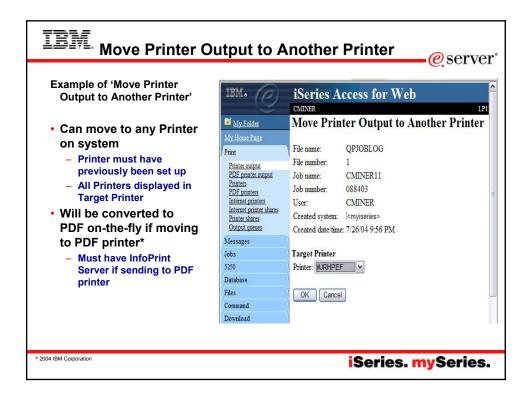

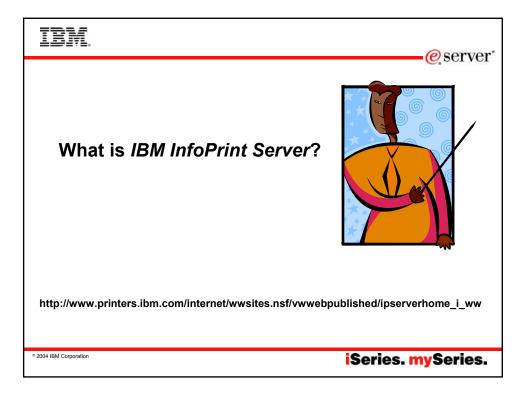

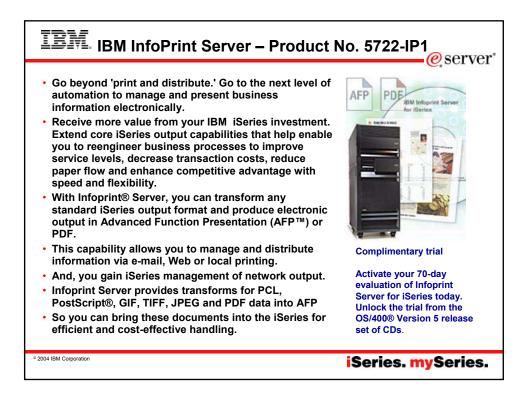

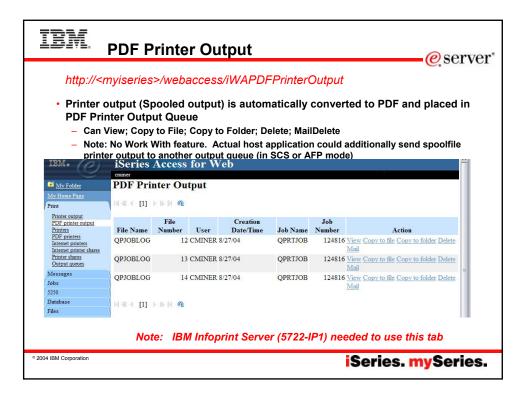

|                                                                           |                                                                                                    |                                                                                         |                                                                                                    | e serv                                    |
|---------------------------------------------------------------------------|----------------------------------------------------------------------------------------------------|-----------------------------------------------------------------------------------------|----------------------------------------------------------------------------------------------------|-------------------------------------------|
| Printers                                                                  | All March and Annual Property of Street                                                                                                    | Printers                                                                                |                                                                                                    |                                           |
|                                                                           | Parties arease<br>Part arease related<br>Parties                                                                                                    | Printer Notes Artist                                                                    | Description<br>PCV Property to test IND conditionent                                                                                                    | Output Queen                              |
| <ul> <li>You will see all printers* that</li> </ul>                       | CLE avenues<br>increase avenues<br>increase avenues dearer                                                                                                    | AB114 Usershide Mat Anders her                                                          | Denies count for LPUMAR                                                                                                    | OCUMANDARIUS                              |
| you have access to (including                                             | Chapter annual                                                                                                    | REDEPCE User adults: Maria & adults from<br>CHAINNAW User adults: Maria & adults from   | 100000 Contraction of the Contraction                                                                                                    | GOMANYS BILLION                           |
|                                                                           | 200                                                                                                    | DBMPRT Unsealidity Make Available Real<br>DMMCRES Seamed Make Deputitio Real            | Denice sector for LPLIGAR                                                                                                    | OCHANDS DAVAGET                           |
| PDF printers)                                                             | Press<br>Command                                                                                                    | PRAPET Unevaluate Make Available from                                                   | in the second second                                                                                                    | GUNDOLENADET                              |
| • •                                                                       | Developed<br>Challenge                                                                                                    | JPVALINZ Charabelie Make Available front                                                | DEVICE CREATED FOR LPIDAM                                                                                                    | CONTRACTOR AND CONTRACTOR                 |
| <ul> <li>Can Start, Stop, Hold, Make</li> </ul>                           | Citer Contract                                                                                                    | BUPOF Consider the Andrew Sort                                                          | Description of IPVALDED1 pointer<br>device<br>PDF Printer for trailing                                                                                                    | CONTRACTORS                               |
| Available                                                                 | Service and a                                                                                                    | LPVEN Unerstation Make Analysis from<br>LPVEN Unerstation Make Analysis from            | Device unated for LP116AB<br>Device unstead for LP116AB                                                                                                    | COMPLEX LPTNI                             |
| , tranabio                                                                | Contractory of Contractory of Contra | LPVENIZ Unarrability Main Available Trans<br>LPVENIZ Unarrability Main Available Trans  | Device research for LP116AB.<br>Device research for LP116AB.                                                                                                    | USAMITELETING                             |
| <ul> <li>Can get to Output Queue</li> </ul>                               | Anna Summilian                                                                                                    | MYPOPPEINT Ready Institut                                                               | CMENTER POP paint<br>DEVICE CREATED FOR LEURAR                                                                                                    | SCHART WORKSHOL                           |
| You see all PDF printers* that<br>you have access to                      | IBM+ ()                                                                                                    | iSeries Access for Web                                                                  |                                                                                                    |                                           |
| <ul> <li>Can Create and manage your</li> </ul>                            | Press<br>Press subpat                                                                                                    | 1(4 + [1] + 2 × 4                                                                       |                                                                                                    |                                           |
|                                                                           | ECH practice overgreat.<br>Zerostana                                                                                                    | PDF Printer Status<br>DVVOXIES Stopped Winds with Start 1                               | Active ©                                                                                                    | Description<br>Invoices for suffied order |
| DDE Drintoro                                                              | COL printing                                                                                                    | INAMATING Consider Web and Sort                                                         |                                                                                                    | insteading                                |
| PDF Printers                                                              | Accessed approach and                                                                                                    | second at the second to be an                                                           | Iniete Change Override settings                                                                                                    | PDF Printer for testing                   |
|                                                                           | Internet antitima<br>Internet antitima charms<br>Printer sharms<br>Charact antities                                                                                                    | HERE Use able Net Mark with Start I                                                     |                                                                                                    |                                           |
| <ul> <li>View and work with your</li> </ul>                               | Internet antident<br>Internet antident<br>Protect Antion<br>Scient Antion<br>Mercangen                                                                                                    | MUTOFFEINT Ready Work with Store                                                        | the state of the second second s | TEST POF PRINTER                          |
|                                                                           | Internet centers<br>Internet centers<br>Protos shares<br>Social center<br>Morenages<br>Soliton center<br>Morenages<br>Soliton centers                                                                                                    | MITCHTHICH Ready Wink with Son I<br>FDEGES, Unswalable Wink with Son I                  | the state of the second second s | TEST POF PRINTER                          |
| <ul> <li>View and work with your<br/>spooled file as PDF files</li> </ul> | Icensei zunten<br>Sennet zunten<br>Zuten sinen<br>Strenz zunten<br>Minist<br>1278<br>Database<br>Film                                                                                                    | MUTOFFEINT Ready Work with Store                                                        | the state of the second second s |                                           |
| <ul> <li>View and work with your</li> </ul>                               | Messages<br>John<br>1239                                                                                                    | MITCHTHICH Ready Wink with Son I<br>FDEGES, Unswalable Wink with Son I                  | the state of the second second s |                                           |
| <ul> <li>View and work with your<br/>spooled file as PDF files</li> </ul> | Messages<br>John<br>1239                                                                                                    | MUTOFFINI Realy Nork with Some<br>DEGOX, Une addler Work with Some<br>H ≪ + [1] + b ≥ A | the state of the second second s |                                           |

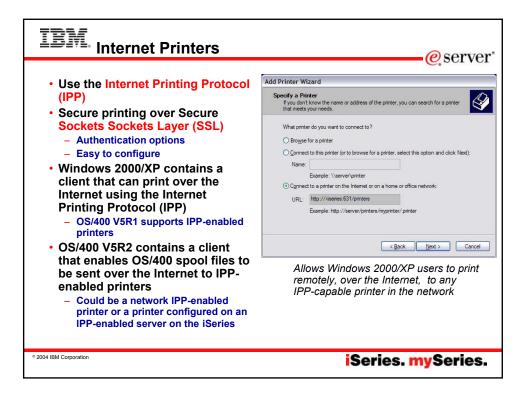

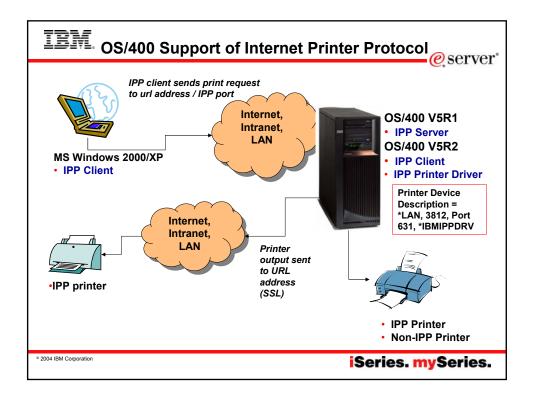

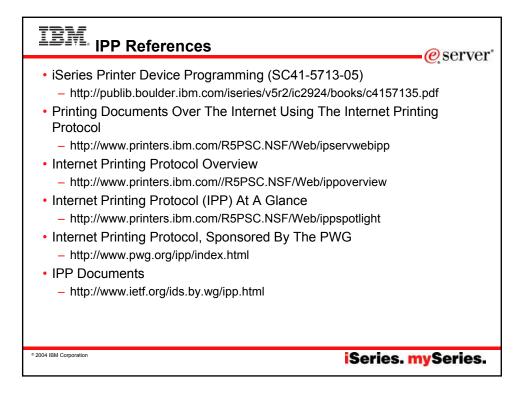

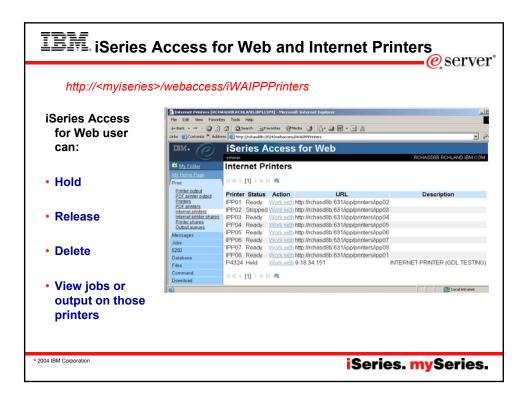

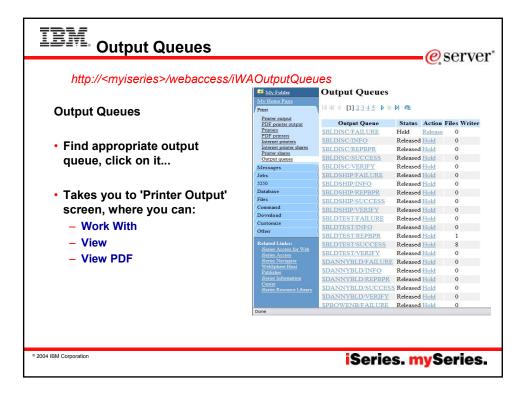

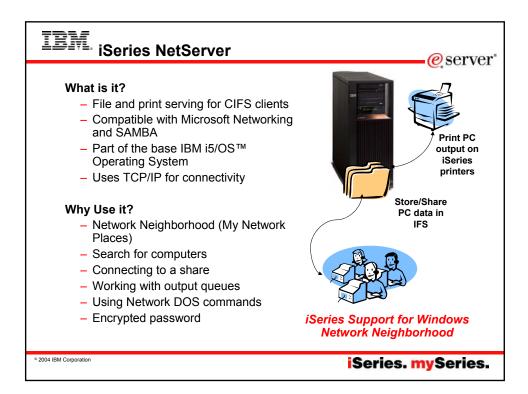

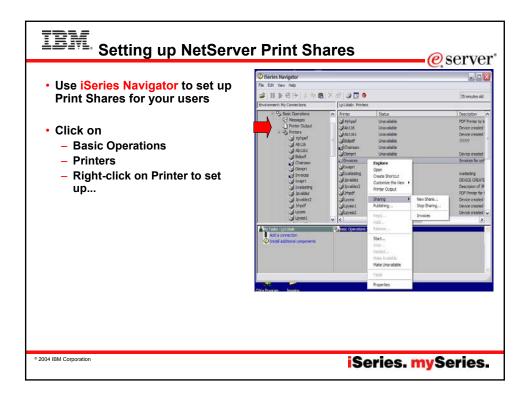

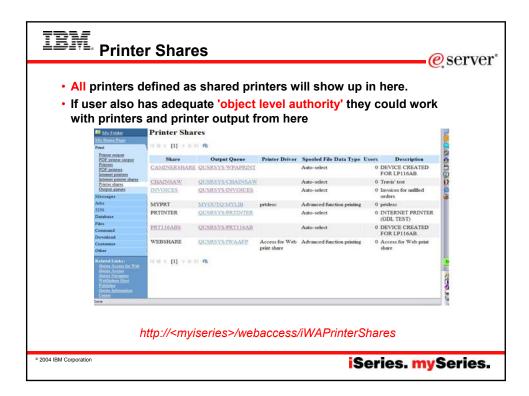

| lluull | BM. <sub>II</sub> | nternet Prin                   | iters - Shares                               |                         |              | eserver <sup>*</sup>     |
|--------|-------------------|--------------------------------|----------------------------------------------|-------------------------|--------------|--------------------------|
|        | iSeries A         | ccess for Web<br>rinter Shares | access/iWAIPPShares                          |                         |              |                          |
|        | Share             | Output Queue                   | URL                                          | Printer<br>Data<br>Type | Printer File | Authentication<br>Method |
|        | PRT116AB-IPP      | QUSRSYS/PRT116AB               | http://LP116AB:631/ipp/printers/PRT116AB-IPP | Auto-select             | QPNPSPRTF    | None                     |
|        | CHAINSAW          | QUSRSYS/CHAINSAW               | http://LP116AB:631/ipp/printers/CHAINSAW     | Auto-select             | QPNPSPRTF    | None                     |
|        | [] ≪[ 4 [1]       | b 0 <b>@</b> .                 |                                              |                         |              |                          |
| © 2004 | IBM Corporation   |                                |                                              | iSeri                   | es. my       | Series.                  |

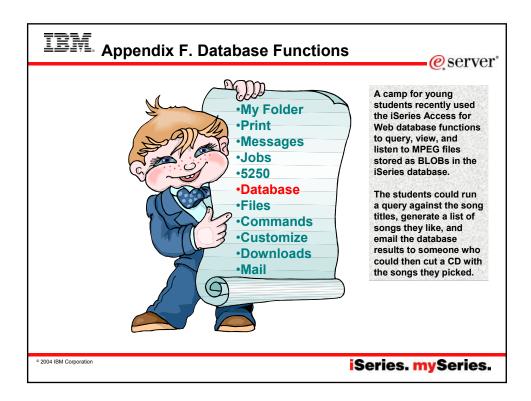

| IBM Run Dat                                                                                                    | abase requests                                                                                                    | erver                                                                    |
|----------------------------------------------------------------------------------------------------|----------------------------------------------------------------------------------------------------|--------------------------------------------------------------------------|
| IBM.<br>My Folder<br>My Home Page<br>Print<br>Messages<br>Jobs<br>5250<br>Database<br>Tables<br>My requests<br>Run SQL<br>Copy data to table<br>Import request<br>Extract server data<br>Extract server data<br>Extract server data<br>Command<br>Download<br>Customize<br>Other<br>Related Links:<br>iSeries Access for Web<br>iSeries Access for Web<br>iSeries Access<br>Series Information<br>Center<br>iSeries Resource Library<br>Done | <ul> <li>Tables <ul> <li>View contents of a table using Quick View</li> <li>Add or update records using 'Insert and Update'</li> <li>Perform actions without having knowledge of SQL and its syntax</li> </ul> </li> <li>List previously saved requests <ul> <li>Run or Edit Requests</li> <li>Copy, Delete, and Rename actions</li> </ul> </li> <li>RUN SQL using SQL Wizard</li> <li>Exchange spreadsheet data with iSeries</li> <li>Import existing Client Access Express for Windows Data Transfer requests</li> <li>Extract Server data</li> </ul> | Easy to<br>use GUIs<br>for<br>working<br>with the<br>iSeries<br>database |
| ° 2004 IBM Corporation                                                                                                    | iSeries. n                                                                                                    | nySeries.                                                                |

| Can                              |                                                                          |                               |                        |                                                    |  |  |  |
|----------------------------------|--------------------------------------------------------------------------|-------------------------------|------------------------|----------------------------------------------------|--|--|--|
|                                  | My Folder                                                                | Tables                        |                        |                                                    |  |  |  |
|                                  | My Home Page                                                             | Connection: IBM Toolbox for   | MYISER                 | IES> IBM.COM                                       |  |  |  |
| – Insert                         | Messages                                                                 | Table filter: *USRLIBL,*QIBM  |                        |                                                    |  |  |  |
|                                  | Jobs                                                                     |                               |                        |                                                    |  |  |  |
|                                  | 5250                                                                     | N 4 4 1 11 12 13 [14] 15 16 1 | 17 D 10 DI 192         |                                                    |  |  |  |
|                                  | Database                                                                 |                               | Desident               | 1 D                                                |  |  |  |
| – Update                         | Tables                                                                   | Table                         | Description            | Action 🔍                                           |  |  |  |
| •                                | Mv requests<br>Run SQL                                                   | QDEVELOP.TIMEPF               | TIMEIT SRC FILE<br>DDS | Insert Update Quick view<br>SQL Copy data to table |  |  |  |
| – Run SQL                        | Copy data to table<br>Import request<br>Extract server data              | QDEVELOP.TIMEPF0001           | TIMEIT SRC FILE<br>DDS | Insert Update Quick view<br>SQL Copy data to table |  |  |  |
|                                  | Files                                                                    | QGPL.ACT                      |                        | Insert Update Quick view                           |  |  |  |
|                                  | Command                                                                  |                               |                        | SQL Copy data to table                             |  |  |  |
|                                  | Download<br>Customize                                                    | QGPL.CL_SCHED                 |                        | Insert Update Quick view<br>SOL Copy data to table |  |  |  |
| <ul> <li>Copy Data to</li> </ul> | Other                                                                    | OGPL DEPARTMENT               |                        | Insert Update Quick view                           |  |  |  |
| Table                            |                                                                          | Qui a ban ravinanti           |                        | SQL Copy data to table                             |  |  |  |
| 10010                            | Related Links:<br><u>iSeries Access for Web</u><br><u>iSeries Access</u> | QGPL DEPT                     |                        | Insert Update Quick view<br>SQL Copy data to table |  |  |  |
| – Quick View                     | Series Navigator<br>WebSphere Host<br>Publisher                          | QGPL.EMP                      |                        | Insert Update Quick view<br>SQL Copy data to table |  |  |  |
|                                  | iSeries Information<br>Center<br>iSeries Resource Library                | QGPL EMPACT                   |                        | Insert Update Quick view<br>SQL Copy data to table |  |  |  |
|                                  |                                                                          | QGPL.EMP_ACT                  |                        | Insert Update Quick view                           |  |  |  |
|                                  | <                                                                        |                               |                        | >                                                  |  |  |  |
|                                  | Done                                                                     |                               |                        |                                                    |  |  |  |

| IBM. @                                | iSeries Ac                | cess for       | Web     | ł         |          |         |                                            | <b>^</b>      |                      |                    |                  |
|---------------------------------------|---------------------------|----------------|---------|-----------|----------|---------|--------------------------------------------|---------------|----------------------|--------------------|------------------|
| MyTelder                              | Records to U              | Update         |         |           |          |         |                                            |               |                      |                    |                  |
| Ny Hone Perc-<br>Past                 |                           | Ha             |         |           |          |         |                                            | i.            |                      |                    |                  |
| Messages<br>Jobs                      | Action EMPNO H            | FIRSTNME       | MIDINIT | LASTNAME  | WORKDEPT | PHONENO | IBM. (P)                                   | iSeries       | Access for           | Web                |                  |
| 3239                                  | Update 000010 C           | HRISTINE       | 1       | HAAS      | A00      | 3978    | e e                                        | eminer        |                      |                    |                  |
| Database                              | Delete                    |                |         |           |          |         | My Folder                                  | Update 1      | Record               |                    |                  |
| Tables                                | Update 000020 N           | <b>EICHAEL</b> | L       | THOMPSON  | B01      | 3476    | My Home Page                               | To update the | record, change colun | in values and clic | k Update Record. |
| My requests<br>East SQL               | Update 000030 S           | ALLY           | A       | KWAN      | C01      | 4738    | Messages                                   | Column        | Type                 | Value              | Description      |
| Copy data to table<br>Import request  | Delete                    |                |         |           |          |         | Jobs                                       | EMPNO         | CHAR(6)              | 000010             |                  |
| Estract server data                   | Update 000050 J           | OHN            | в       | GEYER     | E01      | 6789    | 5250                                       | FIRSTNME      | VARCHAR(12)          | CHRISTINE          |                  |
| Files                                 | Delete                    |                |         |           |          |         | Database                                   | MIDINIT       | CHAR(1)              | 1                  |                  |
| Cenerand                              | Update 000060 IB          | RVING          | F       | STERN     | D11      | 6423    | Tables<br>My requests                      |               | VARCHAR(15)          | HAAS               |                  |
| Download<br>Contomize                 | Delete<br>Update 000070 E | 174            | D       | PULASKI   | D21      | 7831    | Run SQL<br>Copy data to table              | WORKDEPT      | CHAR(3)              | A00                |                  |
| Other                                 | Delete                    |                | D       | FULMORE   | Dal      | 9031    | Import request<br>Extract server data      | PHONENO       |                      | 3978               |                  |
|                                       | Update 000090 E           | ILEEN          | W       | HENDERSON | E11      | 5498    | Files                                      | HIREDATE      |                      | 01/01/65           |                  |
| Keined Links:<br>Geins Access für Web | Delete                    |                |         |           |          |         | Command                                    | JOB           | CHAR(8)              | PRES               |                  |
| distan Access                         | Update 000100 T           | HEODORE        | Q       | SPENSER   | E21      | 0972    | Download                                   | EDLEVEL       | SMALLINT(5,0) *      |                    |                  |
| Vehicles November                     | Delete                    |                |         |           |          |         | Customize                                  | SEX           | CHAR(1)              | F                  |                  |
| Publisher:<br>dense information       | Update 000110 V<br>Delete | ICENZO         | G       | LUCCHESSI | A00      | 3490    | Other                                      | BIRTHDATE     |                      | 01/01/01           |                  |
| AND THE REAL PROPERTY OF              | 2056                      |                |         |           |          |         | Related Links:                             | SALARY        | DECIMAL(9,2)         | 52750.00           |                  |
|                                       |                           |                |         |           |          |         | Series Access for Web<br>Series Access     | BONUS         | DECIMAL(9,2)         | 1000.00            |                  |
|                                       |                           |                |         |           |          |         | <u>iSeries Navigator</u><br>WebSphere Host | COMM          | DECIMAL(9,2)         | 4220.00            |                  |
|                                       |                           |                |         |           |          |         | Poblisher                                  | Update Rec    | brd                  |                    |                  |
|                                       |                           |                |         |           |          |         | Series Information<br>Center               | Update Rec    | ord                  |                    |                  |

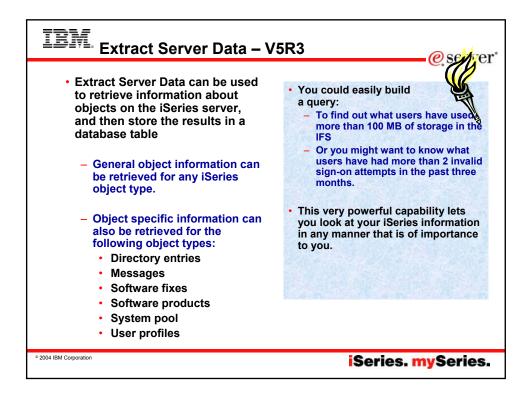

| Many th                               | ings you can look at on                                                          | e e                                                      | iSeries Access for Web                                                                |           |                                    |  |
|---------------------------------------|----------------------------------------------------------------------------------|----------------------------------------------------------|---------------------------------------------------------------------------------------|-----------|------------------------------------|--|
| OS/40                                 |                                                                                  |                                                          | Extract Server Object Data                                                            |           |                                    |  |
| 03/40                                 |                                                                                  | Mullima Past                                             | Salara a birth and benerate here                                                      | inte Mana | here an educated at cohere an indu |  |
| Nov                                   | v in V5R3 version                                                                | Print<br>Messages                                        | Select which columns to include. If no columns are selected, all columns are included |           |                                    |  |
| - Nev                                 | VIII VORO VEISIOII                                                               | Jobs                                                     | Column                                                                                | Type      | Description                        |  |
|                                       |                                                                                  | 1250                                                     | AccountingCode                                                                        | char(15)  | Accounting code                    |  |
| $\sim$                                |                                                                                  | Detabase                                                 | AssistanceLevel                                                                       | char(10)  | Assistance level                   |  |
| IBM. (P)                              | iSeries Access for Web                                                           | Teles                                                    | AmPgm                                                                                 | char(128) | Attention key handling program     |  |
|                                       | cminer                                                                           | 5.0y regents                                             | CCSID                                                                                 | integer   | Character code set ID              |  |
| My Folder                             | Extract Server Object Data                                                       | Run 105.<br>Copy data to table                           | CharIDControl                                                                         | char(10)  | Character identifier control       |  |
| My Home Page                          | and the second second                                                            | Import regired                                           | CountryID                                                                             | char(8)   | Country or Region ID               |  |
| Print                                 | Error: Table name must be specified.                                             | Extract server data<br>Files                             | CurrentLib                                                                            | char(10)  | Current library                    |  |
|                                       |                                                                                  | Command                                                  | PasswordExpire                                                                        | integer   | Days to password expiration        |  |
| Messages<br>Jobs                      | Object Data to Extract                                                           | Developed                                                | Description                                                                           | char(50)  | Descriptive text                   |  |
|                                       | Objects: User profiles                                                           | Custania                                                 | DisplaySignOnInfo                                                                     | char(8)   | Display signon information         |  |
| 5250                                  | Directory entries                                                                | Other                                                    | GroupAuthority                                                                        | char(8)   | Group authority                    |  |
| Database                              | Massagas                                                                         | Related Links:                                           | GroupAuthorityType                                                                    | char(8)   | Geosp authority type               |  |
| Tables<br>My requests                 | Table to Software fixes                                                          | Related Links:<br>Series Access for Web<br>Series Access | C GroupID                                                                             | bigist    | Group ID                           |  |
| Run SQL                               | Table: U: Software fixes - APAR<br>Software fixes - requisite fixes              | Rein Acon                                                | GroupProfile                                                                          | char(10)  | Group profile                      |  |
| Copy data to table                    | Repla Software fixes - symptom strings                                           | Wahile have House                                        | HighestSchechalePriceit                                                               | y integer | Highest scheduling priority        |  |
| Import request<br>Extract server data | Software products                                                                | Publisher                                                | HomeDir                                                                               | char(128) | Home directory                     |  |
| Files                                 | Extract I System pool<br>User profiles                                           |                                                          |                                                                                       |           |                                    |  |
|                                       | Output: System objects - all                                                     |                                                          |                                                                                       |           |                                    |  |
| Command                               | System object - alert table<br>System object - authorization list                |                                                          |                                                                                       |           |                                    |  |
| Download                              | Connecti System object - block special file                                      | 0                                                        |                                                                                       |           |                                    |  |
| Customize                             | Connecti System object - binding directory<br>System object - configuration list |                                                          |                                                                                       |           |                                    |  |
| Other                                 | System object - configuration list<br>System object - character special file     |                                                          |                                                                                       |           |                                    |  |
| Related Links:                        | Contain about about format                                                       |                                                          |                                                                                       |           |                                    |  |
|                                       | Exact C System object - C/400 locale description                                 |                                                          |                                                                                       |           |                                    |  |
| iSeries Access<br>iSeries Navigator   | System object - class<br>System object - command                                 |                                                          |                                                                                       |           |                                    |  |
| WebSphere Host                        | oyatem object- command                                                           | 1                                                        |                                                                                       |           |                                    |  |
| WebSphere Host<br>Publisher           | Object Data to Extract Details                                                   |                                                          |                                                                                       |           |                                    |  |
| Series Information                    | o spect to the to be shall be shall be                                           |                                                          |                                                                                       |           |                                    |  |
| Done                                  | Salact the type of object data that you with to extract. T                       | tei hainoo ad Iliu etch ad                               |                                                                                       |           |                                    |  |
| Center                                | Salact the tune of object data that non-mich to extract. T                       | ha data mill ha coniad int                               |                                                                                       |           |                                    |  |

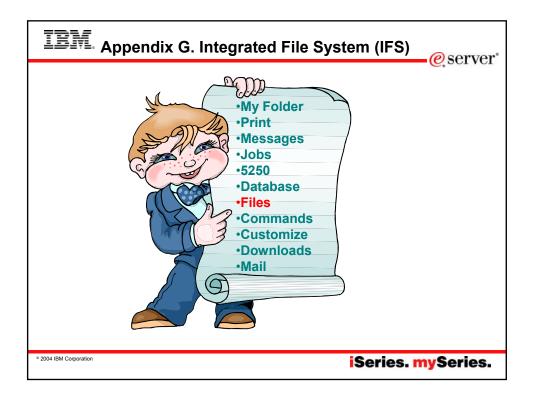

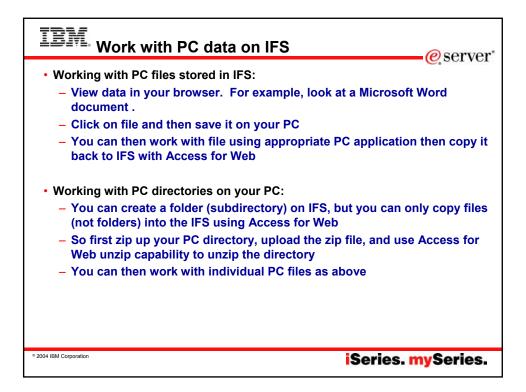

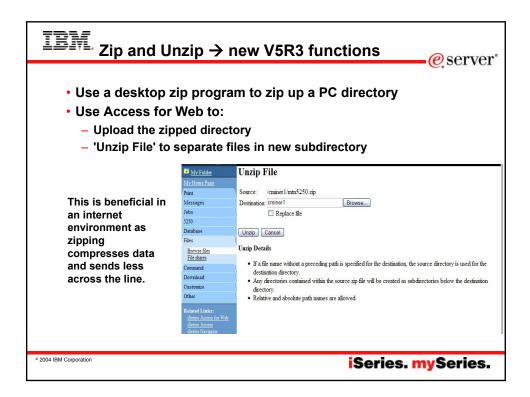

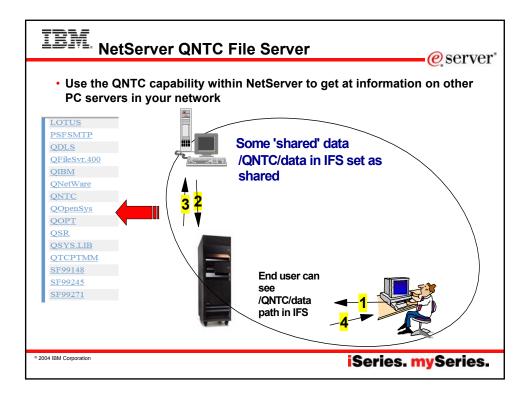

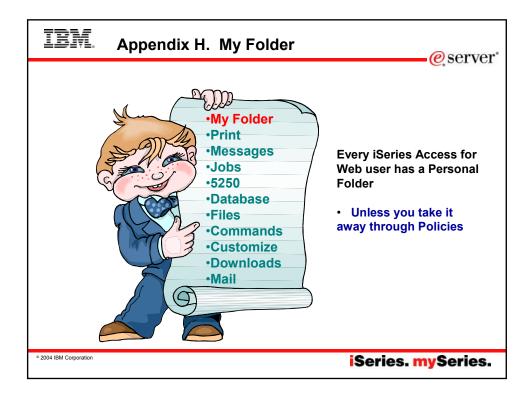

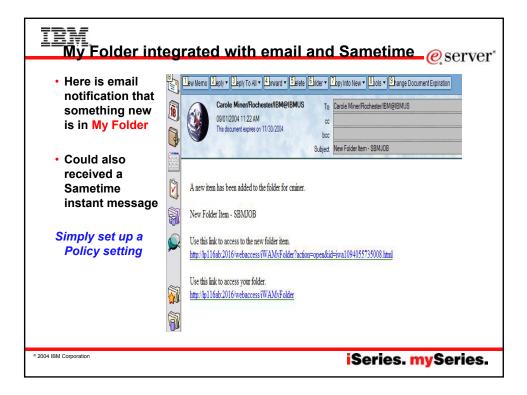

| TBM. Trademarks and Disclaimers                                                                                                    |
|----------------------------------------------------------------------------------------------------|
|                                                                                                    |
| 8 IBM Corporation 1994-2004. All rights reserved.<br>References in this document to IBM products or services do not imply that IBM intends to make them available in every country.                                                                                                    |
| The following terms are trademarks or registered trademarks of International Business Machines Corporation in the United States, other countries, or both:<br>AS/400 e-business on demand OS/400<br>AS/400e IBM i5/OS<br>eServer IBM (logo) iSeries                                                                                                    |
| Rational is a trademark of International Business Machines Corporation and Rational Software Corporation in the United States, other countries, or both.<br>Java and all Java-based trademarks are trademarks of Sun Microsystems, Inc. In the United States, other countries, or both.<br>Microsoft, Windows, Windows NT, and the Windows logo are trademarks of Microsoft Corporation in the United States, other countries, or both.<br>Intel, Intel Inside (logos), MMX and Pentium are trademarks of Intel Corporation in the United States, other countries, or both.<br>UNIX is registred trademark of the Open Group in the United States and other countries, or both.<br>UNIX is registred trademarks of mole United States and other countries.<br>SET and the SET Logo are trademarks on weet by SET Secure Electronic Transaction LLC.<br>Other company, product or service names may be trademarks or service marks of others. |
| Information is provided "AS IS" without warranty of any kind.                                                                                                    |
| All customer examples described are presented as illustrations of how those customers have used IBM products and the results they may have achieved. Actual environmental costs<br>and performance characteristics may vary by customer.                                                                                                    |
| Information concerning non-IBM products was obtained from a supplier of these products, published annuncement material, or other publicly available sources and does not constitute<br>an endorsement of sourch products by IBM. Sources for non-IBM list prices and performance numbers are taken from publicly available information, including vendor announcements<br>and vendor worldwide homepages. IBM has not tested these products and carinot confirm the accuracy of performance, capability, for any other claims related to non-IBM products.<br>Questions on the capability of non-IBM products build be addressed to the supplier of those products.                                                                                                    |
| All statements regarding IBM future direction and intent are subject to change or withdrawal without notice, and represent goals and objectives only. Contact your local IBM office or IBM authorized reseller for the full text of the specific Statement of Direction.                                                                                                    |
| Some information addresses anticipated future capabilities. Such information is not intended as a definitive statement of a commitment to specific levels of performance, function or<br>delivery schedules with respect to any future products. Such commitments are only made in IBM product announcements. The information is presented here to communicate IBM's<br>current investment and development activities as a good faith effort to help with our customers' future planning.                                                                                                    |
| Performance is based on measurements and projections using standard IBM benchmarks in a controlled environment. The actual throughput or performance that any user will experience will vary depending upon considerations such as the amount of multiprogramming in the user's job stream, the I/O configuration, the storage configuration, and the workload processed. Therefore, no assurance can be given that an individual user will achive throughput or performance introvements equivalent to the ratios stated here.                                                                                                    |
| Photographs shown are of engineering prototypes. Changes may be incorporated in production models.                                                                                                    |
|                                                                                                    |
| • 2004 IBM Corporation iSeries. mySeries.                                                                                                    |
|                                                                                                    |